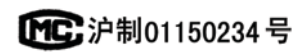

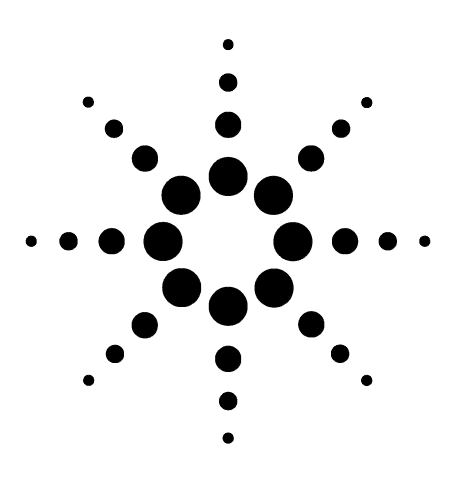

**Agilent 7890A** 气相色谱仪

故障排除

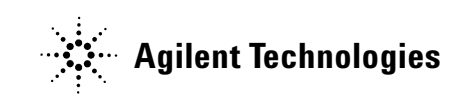

声明

#### Agilent Technologies, Inc. 2007

按照美国和国际版权法的规定,未经 Agilent Technologies, Inc. 事先同意和书 面许可,不得以任何形式或采取任何 手段 (包括电子存储和检索或翻译成 其他语言)复制本手册中的任何内容。

手册部件号

G3430-97014

#### 版本

2007 年 3 月

USA 印刷

Agilent Technologies, Inc. 2850 Centerville Road Wilmington, DE 19808-1610 USA

安捷伦科技(上海)有限公司 上海市浦东新区外高桥保税区 英伦路412号 联系电话:(800)820 3278

#### 担保

本文档中包含的材料按 "原样" 提供,若在后续版本中有任何更 改, 恕不另行通知。而且, 在适用 法律允许的最大范围内,安捷伦不 对本手册及其所包含的信息做出任 何明示或暗示的担保,其中包括但 不限于对适销性和对具体用途适销 性和适用性的暗示的担保。**Agilent**  不对因提供、使用或执行本文档或 其中所包含的信息而造成的任何错 误或任何意外或附带的损失承担责 任。如果安捷伦与用户签有单独的 书面协议,且协议中涉及本文档所 含材料的担保条款与上述条款发生 冲突,则该书面协议中的担保条款 具有优先法律效力。

#### 安全声明

#### 小心

小心事项表示存在危险。它表示在 执行某个操作步骤或操作方法时必 须加以注意;如果操作不当或没有 遵守相应的规程,则可能会导致产 品损坏或重要数据丢失。只有完全 理解并符合指定的条件时,才可以 忽略小心事项的要求继续进行操作。

#### 警告

警告事项表示存在危险。它表示在 执行某个操作步骤或操作方法时必 须加以注意;如果操作不当或没有 遵守相应的规程,则可能会导致人 身伤亡。只有完全理解并符合指定 的条件时,才可以忽略警告事项的 要求继续进行操作。

## 目录

**[1](#page-6-0)** 概念和常规任务

[概念](#page-7-0) 8 [如何使用本手册排除故障](#page-7-1) 8 [Status] [\(状态\)键](#page-7-2) 8 [需始终保持最新的可配置项目](#page-8-0) 9 [色谱柱配置](#page-8-1) 9 [自动液体进样器配置](#page-8-2) 9 [气体配置](#page-8-3) 9 [确定仪器详细信息](#page-10-0) 11 GC [电源配置](#page-10-1) 11 [查看运行日志、维护日志和事件日志](#page-11-0) 12 电话联系 Agilent [寻求服务之前要获得的信息](#page-12-0) 13

**[2](#page-14-0)** 硬件症状

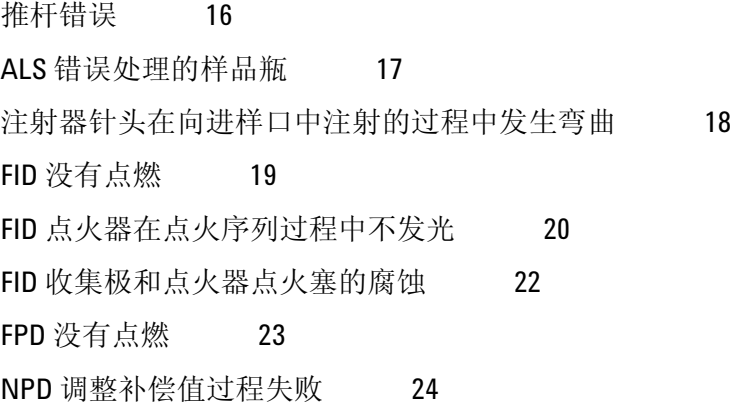

**[3](#page-24-0)** 色谱图症状

[保留时间无法重复](#page-25-0) 26 [峰面积无法重复](#page-26-0) 27 [污染或残留](#page-27-0) 28 [隔离来源](#page-27-1) 28 检查可能原因 - [所有进样口和检测器组合](#page-27-2) 28 [泄漏超出预期](#page-29-0) 30

不显示峰 / 无峰 31

[Table 1.](#page-30-1) 检测器故障排除 31

[柱箱温度程序运行过程中基线上升](#page-31-0) 32

[峰分辨率很差](#page-32-0) 33

[峰有拖尾](#page-33-0) 34

[NPD 3](#page-34-0)5

[峰沸点或分子量判别困难](#page-35-0) 36

[对于任何以分流模式与任何检测器一起运行的进样口](#page-35-1) 36 [对于任何以非分流模式与任何检测器一起运行的进样口](#page-35-2) 36

[进样口中样品分解/缺少峰](#page-36-0) 37

[前拖峰](#page-37-0) 38

[噪音检测器,包括漂移和基线尖峰](#page-38-0) 39 [噪音基线](#page-38-1) 39 [基线漂移](#page-39-0) 40 [基线尖峰](#page-39-1) 40 [Figure 1.](#page-40-0) 循环尖峰 41 [Figure 2.](#page-40-1) 随机尖峰 41

[峰面积或高度太低](#page-41-0) 42

FID [火焰在运行过程中熄灭并尝试重新点燃](#page-43-0) 44

FID [基线输出大于](#page-44-0) 20 pA 45

FPD [火焰在运行过程中熄灭并尝试重新点燃](#page-45-0) 46

FPD [输出过高或过低](#page-46-0) 47

 $-$ FPD 峰面积太低  $-$  48

FPD [在半高处的峰宽度太大](#page-48-0) 49

FPD 基线输出太高, 大于 20 pA 50

NPD [溶剂硬化](#page-50-0) 51

**NPD** [响应低](#page-51-0) 52

NPD [基线输出大于](#page-52-0) 8 百万 53

NPD [调整补偿值过程运行不正常](#page-53-0) 54

NPD [选择性低](#page-54-0) 55

对 TCD [发现负峰](#page-55-0) 56

TCD [基线已经抑制了正弦曲线噪音拖尾峰 \(循环基线\)](#page-56-0) 57

TCD [峰在尾部有负向斜行线](#page-57-0) 58

#### **[4](#page-58-0) GC** 未就绪症状

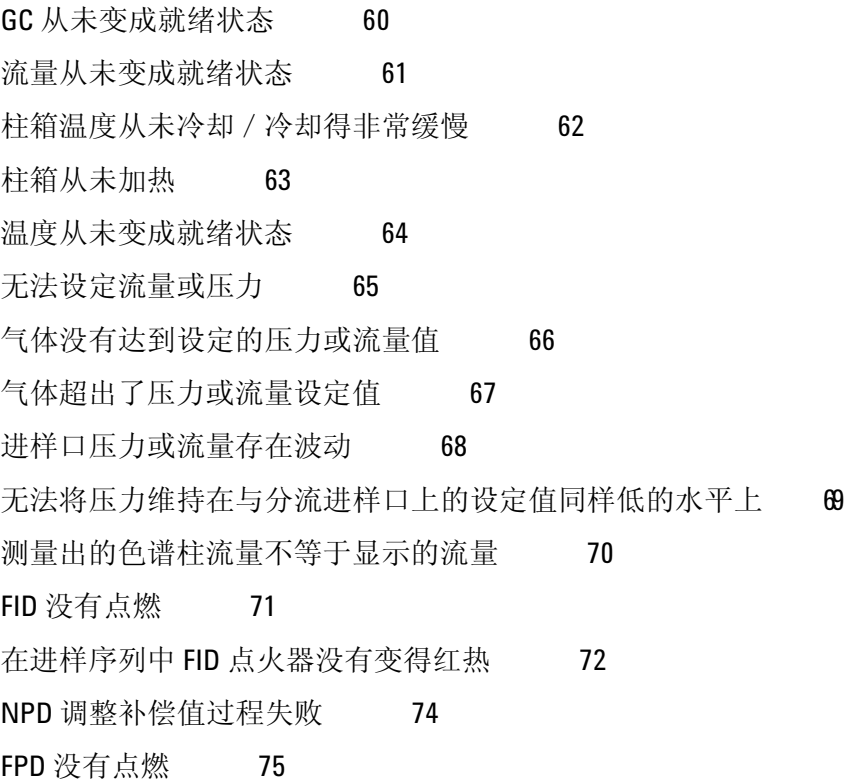

#### **[5](#page-76-0)** 关闭症状

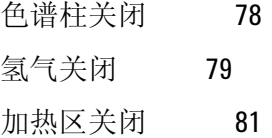

#### **[6](#page-82-0)** 不工作的 **GC** 症状

GC [无法打开](#page-83-0) 84 GC 打开, 然后在启动过程中停止 (在自检期间) 85 PC [无法与](#page-85-0) GC 通讯 86

#### **[7](#page-86-0)** 检查是否漏气

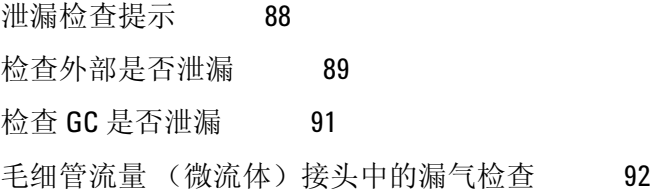

**[8](#page-92-0)** 故障排除任务

[测量色谱柱流量](#page-93-0) 94

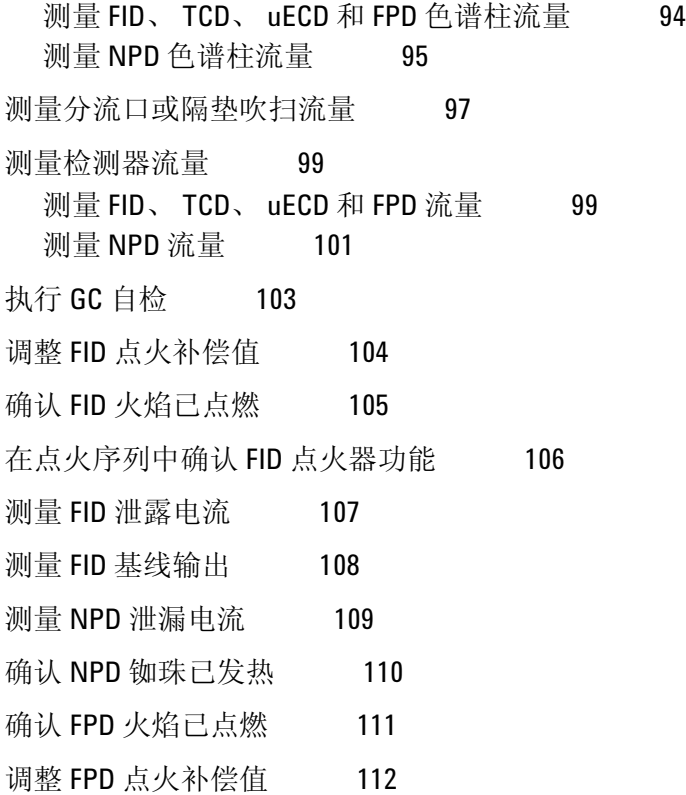

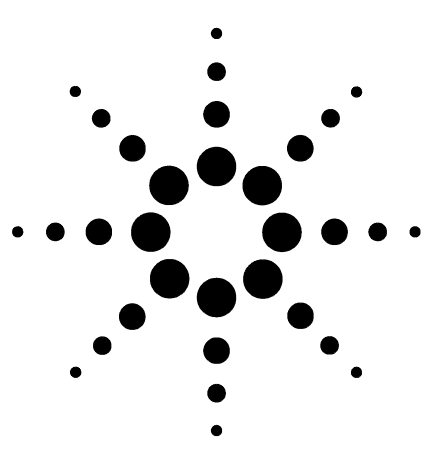

**Agilent 7890A** 气相色谱仪 故障排除

**1**

## <span id="page-6-0"></span>概念和常规任务

[概念](#page-7-0) 8 [需始终保持最新的可配置项目](#page-8-0) 9 [确定仪器详细信息](#page-10-0) 11 [查看运行日志、维护日志和事件日志](#page-11-0) 12 电话联系 Agilent [寻求服务之前要获得的信息](#page-12-0) 13

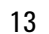

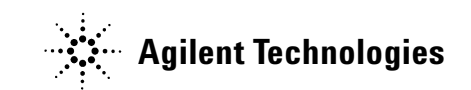

### <span id="page-7-0"></span>概念

对于您遇到的与 GC 硬件或色谱仪输出相关的错误、"GC 未准备 好"消息和其他常见问题,本手册提供了相关症状和需执行的相应 任务的列表。

每个部分介绍一个问题,并提供一个带有项目符号的可能原因列表 供您排除故障使用。这些列表并非旨在供新方法开发使用。在假设 这些方法工作正常的条件下进行故障排除。

此外,本手册还包括一些常见的故障排除任务,以及电话联系 Agilent 寻求服务之前所需的信息。

#### <span id="page-7-1"></span>如何使用本手册排除故障

使用以下步骤作为排除故障的一般方法:

- **1** 观察问题的症状。
- **2** 使用目录或搜索工具在本手册中查找这些症状。复查症状的可 能原因列表。
- **3** 检查每个可能的原因或执行缩小可能原因列表范围的测试,直 到问题得以解决。

### <span id="page-7-2"></span>**[Status]** (状态)键

使用此故障排除信息时,请务必使用 GC 键盘上的 **[Status]**(状态) 键和 **[Info]** (信息)键。按这些键将显示与 GC 及其组件的状态相 关的其他有用信息。

### <span id="page-8-4"></span><span id="page-8-0"></span>需始终保持最新的可配置项目

GC 中的某些可配置项目必须始终保持最新。否则将导致灵敏度降 低、色谱仪错误,并可能出现安全隐患。

#### <span id="page-8-1"></span>色谱柱配置

每次裁剪或更改色谱柱时需重新配置 GC。此外,还要验证数据系 统是否反映了正确的色谱柱类型、长度、ID 和膜厚。GC 依靠此信 息计算流量。更改色谱柱之后不更新 GC 会导致流量错误、分流比 变化或错误、保留时间变化和峰值移动。

#### <span id="page-8-2"></span>自动液体进样器配置

保持自动液体进样器 (ALS) 配置最新以确保运行正常。要保持最 新的 ALS 项目包括进样器位置、安装的注射器容积以及溶剂瓶和 废液瓶的使用。

#### <span id="page-8-3"></span>气体配置

#### 警告 使用氢气时始终要适当地配置 **GC**。氢气会迅速泄露,且过多 氢气释放到空气中或 **GC** 柱箱中会造成安全隐患。

**1** 概念和常规任务

每次更改气体类型时都要重新配置 GC。如果将 GC 配置为实际所 封入气体以外的气体,则会产生错误的流速。

### <span id="page-10-0"></span>确定仪器详细信息

<span id="page-10-1"></span>**GC** 电源配置 GC 后面板 (GC 电源线左侧)上的标签列出 GC 电源配置。 注意 GC 序列号还可以在位于 GC 右下角键盘下方的不干胶贴纸上找到。

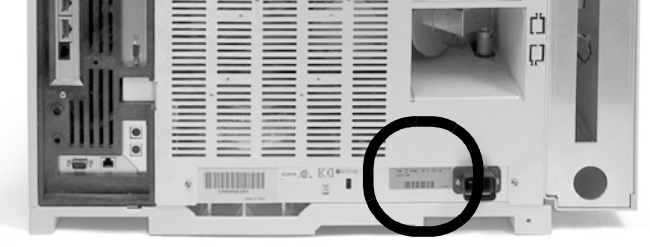

### <span id="page-11-0"></span>查看运行日志、维护日志和事件日志

GC 维护三个内部事件日志,其中每个日志最多可以有 250 个条 目。使用这些日志排除故障,尤其是显示屏上不再显示消息时。

要访问这些日志,请按 [**Logs**](日志)切换到所需的日志。显示屏 将显示日志所包含的条目数量。可滚动浏览日志条目。

运行日志 对于每次运行,运行日志都会记录与计划方法的偏差。 开始每次运行时此日志会被覆盖。运行日志信息可以用于实验室良 好操作规范 (GLP) 标准, 还可以上传到 Agilent 数据系统。当运行 日志包含条目时,运行日志 LED 将点亮。

维护日志 每次达到、重置或更改"早期维护预警"限制时,维 护日志便会包含一个条目。该日志记录诸如计数器项目、计数器 值、新计数器值以及是否重置了计数器(表示更换了部件)等详细 信息。维护日志已满时, GC 会从最旧的条目开始覆盖条目。

事件日志 事件日志记录诸如关闭、警告、故障以及在 GC 操作中 发生的 GC 状态变化(开始运行、停止运行等等)等事件。事件日 志已满时, GC 会从最旧的条目开始覆盖条目。

### <span id="page-12-0"></span>电话联系 **Agilent** 寻求服务之前要获得的信息

电话联系 Agilent 寻求服务之前请收集以下信息:

- 症状
- 问题说明
- 发生错误时所安装的硬件以及参数/配置 (样品、供气类型、 气流速率、所安装的检测器/进样口等等)
- GC 显示屏上显示的所有消息
- 已运行的所有故障排除测试的结果
- 仪器详细信息。
	- **1** 按 **[Service Mode]** (服务模式)。
	- **2** 滚动到故障排除 **>** 仪器详细信息。
	- **3** 记录所显示的信息:
	- GC 序列号
	- GC 固件修订版
	- GC 电源配置 (从 GC 后面板查看)
	- 柱箱配置 (快速或慢速加热)
- 按 **[Status]**(状态)键显示先前的 **Error**(错误)、**Not Ready**(未 就绪)和 **Shutdown** (关闭)消息。

要获取服务 / 支持联系号码, 请访问 Agilent 网站, 网址是: [www.agilent.com/chem](http://www.agilent.com/chem)。

#### 概念和常规任务

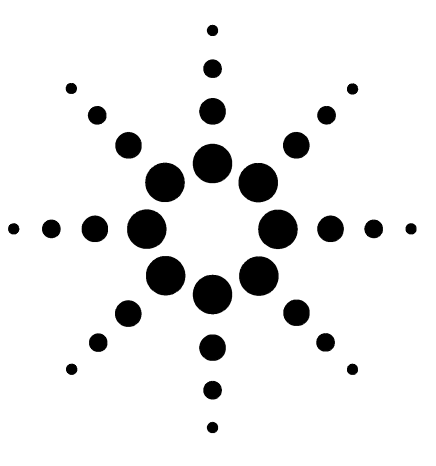

**Agilent 7890A** 气相色谱仪 故障排除

# <span id="page-14-0"></span>硬件症状

**2**

[推杆错误](#page-15-0) 16 ALS [错误处理的样品瓶](#page-16-0) 17 [注射器针头在向进样口中注射的过程中发生弯曲](#page-17-0) 18 FID [没有点燃](#page-18-0) 19 FPD [没有点燃](#page-22-0) 23 NPD [调整补偿值过程失败](#page-23-0) 24

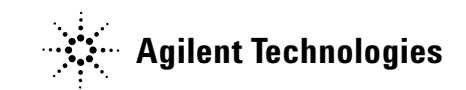

### <span id="page-15-0"></span>推杆错误

如果 ALS 报告前推杆或后推杆错误,请检查以下可能原因:

**•** 注射器推杆被粘住或未稳定地连接到推杆支架。

### <span id="page-16-0"></span>**ALS** 错误处理的样品瓶

有关其他信息,请参考 7683B [自动液体进样器安装、操作和维护](../../7683/InstOpMaint/manual.html) 手册。

发现有错误处理的样品瓶时,请执行以下操作:

- 检查卷边盖中是否有折痕或褶皱,尤其是样品瓶的颈部附近。
- 使用 Agilent 推荐的样品瓶。
- 检查样品标签 (如果适用)。
	- 检查标签的尺寸是否正确。
	- 确认标签不会干扰机械臂。
- 检查样品盘象限是否清洁且是否咬合到样品盘底部中。

### <span id="page-17-0"></span>注射器针头在向进样口中注射的过程中发生弯曲

#### 警告 排除进样器的故障时,您的手需远离注射器针头。针头很锋 利,还可能包含危险化学制品。

有关其他信息,请参考 7683B [自动液体进样器安装、操作和维护](../../7683/InstOpMaint/manual.html) 手册。

- 检查 GC 隔垫螺母是否太紧。
- 检查注射器是否正确安装到注射器支架中。
- 检查针头支撑件和导向器是否清洁。去除任何残留物或隔垫沉 淀物。
- 如果使用冷柱头进样口,请检查是否对注射器安装了正确的插 件。
- 检查使用的注射器是否合适。注射器针管和针头的长度合起来 应该大约为 126.5 毫米。

### <span id="page-18-0"></span>**FID** 没有点燃

- 检查在点火序列中 FID 点火器是否变得红热。(请参[阅在点火](FID_VerifyIgnitorFunction.html) [序列中验证](FID_VerifyIgnitorFunction.html) FID 点火器功能。)
- 确认点火偏移小于等于 2.0 pA。
- 检查喷嘴是否堵塞或部分堵塞。
- 检查 FID 流速。氢气与空气之间的比例对点火的影响很大。非 最佳的流量设置将影响火焰的点燃。(请参阅[测量检测器流](DetectorFlow_Measuring.html) [量。](DetectorFlow_Measuring.html))
- 如果火焰仍无法点燃,则表明系统中可能存在较严重的漏气现 象。严重漏气将导致测量的流速不同于实际流速,从而使点火 条件不理想。彻底检查整个系统的漏气问题,特别是 FID 处的 色谱柱接头。
- 检查色谱柱流速。
- 检查 FID 色谱柱接头处是否漏气。
- 确认 FID 温度足以满足点火条件 (大于 150 oC)。

### <span id="page-19-0"></span>**FID** 点火器在点火序列过程中不发光

#### **警告 执行此任务时操作者身体应与 FID 排气管保持一定的安全距** 离。如果使用氢气, **FID** 火焰将是透明的。

- **1** 取下检测器顶盖。
- **2** 点燃 FID 火焰。
- **3** 通过 FID 排气管观察点火器塞。在点火序列中这个小孔应该 变红。

如果试验失败,请检查下面一些可能的原因:

- 点火器可能出现故障;更换点火器。
- 设置的检测器温度小于 150 °C。Agilent 建议在大于等于 300 °C 以上运行 FID。
- 点火器没有良好接地:
	- 必须用螺丝将点火器牢固地拧到保险盒组件中。
	- 固定收集器组件的三颗 T-20 Torx 螺丝必需拧紧。
	- 固定 FID 保险盒组件的黄铜滚花螺母必需拧紧。

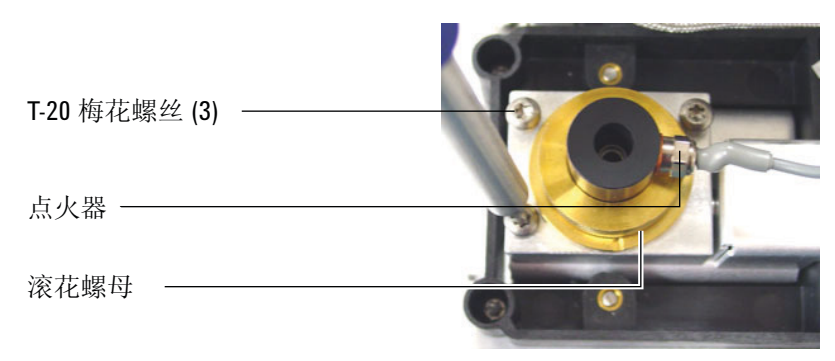

如果这些部件被腐蚀或氧化,请对 FID 进行维护。

## <span id="page-21-0"></span>**FID** 收集极和点火器点火塞的腐蚀

Agilent 建议在维护 FID 的过程中检测收集极和点火器点火塞是否 已经腐蚀。

FID 燃烧过程会导致缩合。而缩合与含氯溶剂或样品共同作用,会 导致腐蚀并降低灵敏度。

要避免腐蚀,请将检测器温度保持在 100 °C 以上。

### <span id="page-22-0"></span>**FPD** 没有点燃

- 检查 FPD 温度是否高到足以点燃 (大于 150 °C)。
- 检查 FPD 流速并确认它们与 FPD 中安装的过滤器类型相匹 配。
- 测量实际的检测器流量。(请参阅 "测量检测器流量"。)
- 色谱柱在检测器中的[安装位置可能过高。](../Maint/FPD_attach_capillary_column_adapter_fpd.html)
- 检查 FPD 点火器能否正常工作。(请参阅 "确认 FPD 火焰已 点燃"。)
- 检查色谱柱和尾吹气流速。
- 确保通风管中的冷凝物没有滴回到检测器中。弹性塑料通风管 必须从检测器连接到一个容器中(通风管不能下垂), 以便完 全排出冷凝水。使通风管的开口端离开容器中的水面。
- 检查点火补偿值。典型的点火补偿值是 2.0。
- 彻底检查整个系统的漏气问题。(请参阅 "检查是否漏气"。)

### <span id="page-23-0"></span>**NPD** 调整补偿值过程失败

- 检查喷嘴以了解其是否发生阻塞。
- 测量实际的检测器流量。(请参[阅测量检测器流量。](DetectorFlow_Measuring.html))
- 检查铷珠的情况。如果需要应进行[更换。](../Maint/NPD_replace_npd_bead_assembly.html)
- 验证流量设置是否正确。
- 彻底检查整个系统有无泄漏,特别是检测器色谱柱拟合。 (请 参阅[检查是否漏气。](TS_CheckingForLeaks.html))
- 将平衡时间设定为 0.0。

**•** 

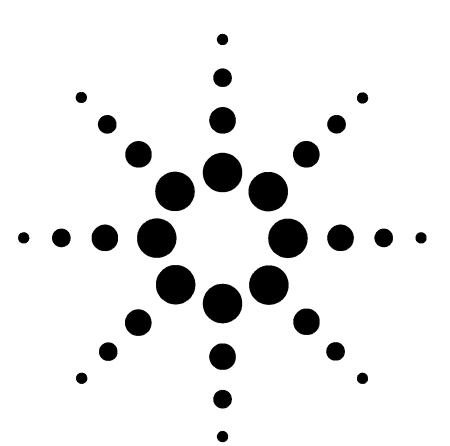

**Agilent 7890A** 气相色谱仪 故障排除

# <span id="page-24-0"></span>色谱图症状

**3**

[保留时间无法重复](#page-25-0) 26 [峰面积无法重复](#page-26-0) 27 [污染或残留](#page-27-0) 28 [泄漏超出预期](#page-29-0) 30 不显示峰 / 无峰 31 [柱箱温度程序运行过程中基线上升](#page-31-0) 32 [峰分辨率很差](#page-32-0) 33 [峰有拖尾](#page-33-0) 34 [峰沸点或分子量判别困难](#page-35-0) 36 进样口中样品分解 / 缺少峰 37 [前拖峰](#page-37-0) 38 [噪音检测器,包括漂移和基线尖峰](#page-38-0) 39 [峰面积或高度太低](#page-41-0) 42 FID [火焰在运行过程中熄灭并尝试重新点燃](#page-43-0)  44 FID [基线输出大于](#page-44-0) 20 pA 45 FPD [火焰在运行过程中熄灭并尝试重新点燃](#page-45-0)  46 FPD [输出过高或过低](#page-46-0) 47 –FPD [峰面积太低](#page-47-0) 48 FPD [在半高处的峰宽度太大](#page-48-0) 49 FPD [基线输出太高,大于](#page-49-0) 20 pA 50 NPD [溶剂硬化](#page-50-0) 51 NPD [响应低](#page-51-0) 52 NPD [基线输出大于](#page-52-0) 8 百万 53 NPD [调整补偿值过程运行不正常](#page-53-0) 54 NPD [选择性低](#page-54-0) 55 对 TCD [发现负峰](#page-55-0) 56 TCD [基线已经抑制了正弦曲线噪音拖尾峰 \(循环基线\)](#page-56-0) 57 TCD [峰在尾部有负向斜行线](#page-57-0) 58

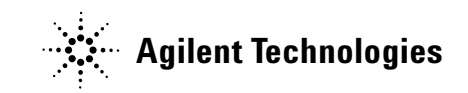

### <span id="page-25-0"></span>保留时间无法重复

- 更换隔垫。
- 检查进样口、衬管(如果适用)和色谱柱连接中有无泄漏。(请 参阅 ["检查是否漏气"。](#page-86-1))
- 检查载气供给压力是否充足。传递到 GC 的压力必须至少比在 最终柱箱温度下所需的最大进样口压力大 40 kPa (10 psi)。
- 运行已知标准的重复实验过程以确认问题。
- 检查进样口处是否有泄漏。(请参阅 ["泄漏检查提示"](#page-87-1)。)
- 确认您对于所注入的样品使用的是正确的衬管类型。
- 考虑这是否为第一次运行。(GC 是否已稳定?)
- 如果使用 FID 或 NPD,而保留时间增加 (漂移),请检查喷嘴 是否有污染。

### <span id="page-26-0"></span>峰面积无法重复

- 检查 ALS 注射器的运行情况。(请参见 7683B [自动液体进样器](../../7683/InstOpMaint/manual.html) [安装、操作和维护手](../../7683/InstOpMaint/manual.html)册的"故障排除"部分。)
- [更换注](../OpGuide/InstallSyringe7683BALS.html)射器。
- 检查进样口、衬管(如果适用)和色谱柱连接中有无泄漏。(请 参阅 ["检查是否漏气"。](#page-86-1))
- 检查样品瓶中的样品高度。
- 运行已知标准的重复实验过程以确认问题。
- 考虑这是否为第一次运行。(GC 是否已稳定?)

### <span id="page-27-1"></span><span id="page-27-0"></span>污染或残留

如果您的输出中有污染或意外的峰,请执行以下操作:

#### 隔离来源

- **1** 使用来源纯净的新溶剂执行溶剂空白运行。如果污染消失,则 问题可能出在样品中,或者与溶剂有关。
- **2** 执行空白运行(从进样器中去除注射器,并开始一次运行)。如 果污染消失,则问题出在注射器中。
- **3** 从检测器中去除色谱柱,并盖上检测器接头。再执行一次空白 运行。如果污染消失,则问题出在进样口或色谱柱中。如果污 染仍然存在,则问题出在检测器中。

### <span id="page-27-2"></span>检查可能原因 **-** 所有进样口和检测器组合

- 检查隔垫类型和安装。
- 执行完整的进样口[维护:](../Maint/manual.html)更换所有消耗部件并烘干进样口。
- 执行色谱柱维护[:烘干污](../Maint/Condition_capillary_column.html)染物[,去除](../Maint/ColumnsCutALoop.html)进样口附近色谱柱被污染 的长度部分,并按需[倒转并烘干色](../Maint/ColumnsReverseBakeout.html)谱柱。
- 检查有无来自上一次运行的样品残留。进行多次无进样的空白 运行,并查看意外峰是否消失或变小。
- 检查隔垫吹扫流量。如果流量太低,则隔垫可能聚集了污染物 或冷凝物可能阻塞在吹扫气路中。
- 检查所有气体捕集阱指示灯和日期。
- 验证气体[纯度。](../SitePrepGuide/manual.html)
- 检查供给管线和接头有无污染。
- 如果怀疑进样口、色谱柱或检测器中有污染,请执行[烘干过](../Maint/manual.html)程。
- 确认柱箱程序温度和时间是否足以注入样品。
- 检查 ALS 清洗瓶中的溶剂高度。
- 如果需要,请[更换](../OpGuide/InstallSyringe7683BALS.html) ALS 注射器。
- 检查进样量。
- 安装 Agilent 色谱柱反洗系统。

### <span id="page-29-0"></span>泄漏超出预期

- 检查每个已配置色谱柱的尺寸与实际色谱柱的尺寸。(请参阅 ["需始终保持最新的可配置项目"](#page-8-4)。)
- 检查自动进样器的进样量。
- 检查样品瓶盖。
- 检查已配置的注射器大小。某些注射器大小指定为容量的一 半。如果最大注射器容积标为针管的半高,而非针管的顶端,请 在配置注射器大小时输入两倍标记容积。

### <span id="page-30-0"></span>不显示峰/无峰

- 如果使用自动进样器:
	- 确保样品瓶中有样品。
	- 确认已为注射器推杆固定 ALS 推杆支架。
	- 检查注射器是[否安装正确](../OpGuide/InstallSyringe7683BALS.html)并可以抽出样品。
	- 确认转盘/样品盘正确装入,且进样不是来自无序的样品瓶。
	- 查看注射器是否已吸入样品。
- 确认将正在使用的检测器分配给信号。
- 检查色谱柱安装是否正确。
- 确保色谱柱未被堵塞。(请参阅 ["测量色谱柱流量"。](#page-93-2))执行色 谱柱[维护。](../Maint/manual.html)
- 检查是否漏气。(请参[阅 "检查是否漏气"](#page-86-1)。)
- 检查流量设置,然后测量实际检测器流量。(请参阅 ["测量检](#page-98-2) [测器流量"](#page-98-2)。)

如果问题出在检测器,请参[阅表](#page-30-1) 1。

<span id="page-30-1"></span>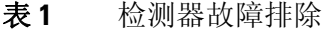

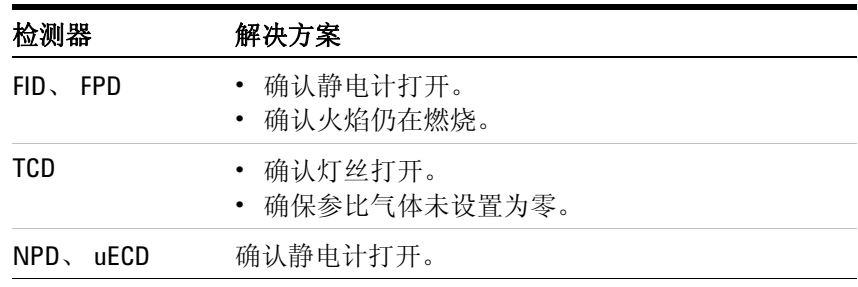

### <span id="page-31-0"></span>柱箱温度程序运行过程中基线上升

- 检查色谱柱看是否存在渗漏。
- 检查载气供给中是否有泄漏/氧气。
- 检查气体供应氧气捕集阱指示灯或日期。
- 进行溶剂空白运行以计算无样品的基线值。
- 进行 "无进样"空白运行 (从进样器取下注射器并开始运行) 以计算无溶剂的基线值。
- 检查有无污染。(请参阅[污染或残留](#page-27-0)。)
- 考虑色谱柱膜厚度对渗漏的影响。
- 检查色谱柱接头处是否有泄漏。(请参阅 ["检查是否漏气"。](#page-86-1))
- 准备并使用色谱柱补偿轮廓图。

### <span id="page-32-0"></span>峰分辨率很差

- 将色谱柱流量设置为最优线速度。
- 安装和使用进样口中脱活的消耗部件 (例如衬管)。
- 执行色谱柱维护[:烘干污](../Maint/Condition_capillary_column.html)染物[,去除](../Maint/ColumnsCutALoop.html)进样口附近色谱柱被污染 的长度部分,并按需[倒转并烘干色](../Maint/ColumnsReverseBakeout.html)谱柱。
- 检查两端处的色谱柱[安装。](../Maint/manual.html)
- 选择分辨率更高的色谱柱。

### <span id="page-33-0"></span>峰有拖尾

下面的图中显示了有拖尾的峰的示例。排除有拖尾的峰故障时,请 考虑:

- 哪些峰有拖尾?
- 拖尾的峰是有效化合物还是所有化合物,以及是否有趋势 (如 早期洗脱或晚期洗脱)?

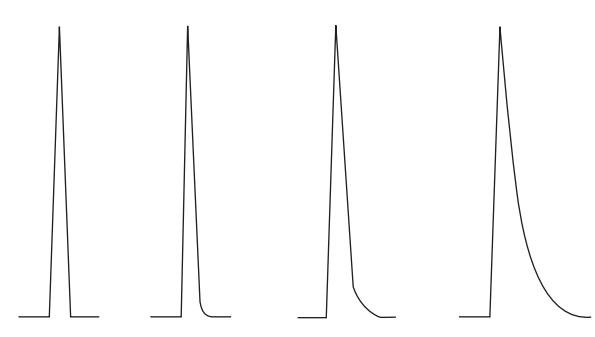

- 检查色谱柱是否严重污染。
- 考虑色谱柱固定相 (激活的色谱柱)。
- 确认正确切割和安装了色谱柱。
- 考虑正在使用的转换器、衬管和进样口密封垫的类型。这些中 的一个或所有可能被污染或激活。
- 检查转换器 (如果安装)和衬管是否有坚硬的粒子。
- 对于毛细管不分流进样,请考虑溶剂与色谱柱之间的兼容性。
- 确认进样技术足以满足要求。
- 确认进样口温度。
- 检查系统中有无无效体积。检查两端处的色谱柱是[否安装](../Maint/manual.html)正确。
- 检查冷却点的任何传输线。

#### <span id="page-34-0"></span>**NPD**

对于 NPD, 请执行以下步骤:

- 确认对正在运行的样品使用的铷珠正确。如果要分析磷,请安 装黑色铷珠。分析磷时,使用白色铷珠可能导致峰有拖尾。
- 确认安装了正确的[喷嘴。](../Maint/NPDSelectingAJet.html)使用扩展喷嘴。
- [更换陶](../Maint/NPD_clean_npd_collector_ceramic_insulators.html)瓷绝热体。

### <span id="page-35-0"></span>峰沸点或分子量判别困难

如果在峰沸点或分子量判别(进样口判别)中遇到困难,请执行以 下步骤:

- 检查进样口是否有污染。如果必要,清理并更换衬管。更换所 有进样口消耗部件。请参阅[维护手册。](../Maint/manual.html)
- 调整进样口温度。
- 运行标准与已知方法来确定预期的性能。

#### <span id="page-35-1"></span>对于任何以分流模式与任何检测器一起运行的进样口

- 检查衬管类型。
- 提高进样口温度,并确认安装了隔热罩且其中包含绝热体。
- 检查色谱柱向进样口中的切割和安装。请参阅 [SS](../Maint/SS_attach_capillary_column_ss_inlet.html)、[PTV](../Maint/PTV_attach_capillary_column_ptv_inlet.html) 和 [VI](../Maint/VI_attach_capillary_column_vi.html) 的 主题。

### <span id="page-35-2"></span>对于任何以非分流模式与任何检测器一起运行的进样口

- 检查进样口是否存在泄漏。(请参阅 ["检查是否漏气"](#page-86-1)。)
- 检查衬管类型。
- 确认柱箱的起始温度小于溶剂沸点。
- 检查色谱柱向进样口中的切割和安装。请参阅 [SS](../Maint/SS_attach_capillary_column_ss_inlet.html)、[PTV](../Maint/PTV_attach_capillary_column_ptv_inlet.html) 和 [VI](../Maint/VI_attach_capillary_column_vi.html) 的 主题。
- 检查溶剂的蒸汽量是否不超过衬管容积。
- 检查吹扫延迟时间是否适当。
#### 进样口中样品分解/缺少峰

- 降低进样口温度。
- 检查载气中是否有空气或水;确认气体纯度以及捕集阱的功能。
- 确认衬管适于正在运行的样品。
- 执行完整的进样口[维护:](../Maint/manual.html)更换所有消耗部件并烘干进样口。
- 安装脱活的衬管 (SS、 PP 和 PTV 进样口)。
- 检查隔垫、衬管和色谱柱接头处是否泄漏。(请参阅 ["检查是](#page-86-0) [否漏气"](#page-86-0)。)
- 安装 Agilent 直接连接衬管。
- 使用脉冲压力法向色谱柱进行较快的样品传输。
- 烘干进样口。请参阅以下部分:
	- [烘烤去除来自分流/不分流进样口的污染物](../Maint/SSBakeout.html)
	- [烘干吹扫填充进样口中的污染物](../Maint/PPBakeout.html)
	- 烘烤去除来自 COC [进样口的污染物](../Maint/COCBakeout.html)
	- 烘烤去除来自 PTV [进样口的污染物](../Maint/PTVBakeout.html)
	- 烘烤去除来自 VI [进样口的污染物](../Maint/VIBakeout.html)

前拖峰

下面的图显示三种类型峰的示例:对称、前拖峰和过载。

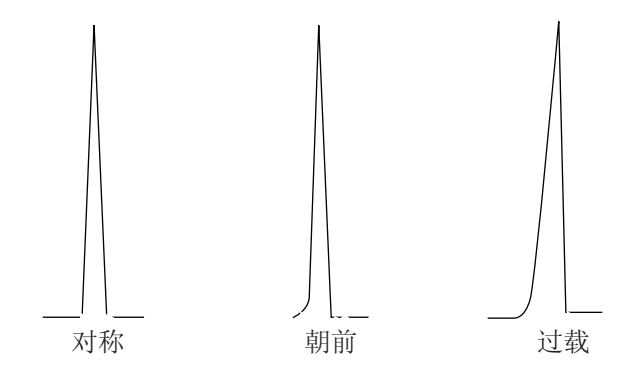

如果产生前拖峰或过载,请尝试以下操作:

- 确认进样量足够。
- 确保色谱柱[安装正](../Maint/manual.html)确。
- 确认正在使用适当的进样技术。
- 如果使用毛细管不分流进样,请考虑注射溶剂中的化合物可溶 解性。
	- 更改溶剂。
	- 使用保留间距。
- 检查样品溶剂的纯度。

#### 噪音检测器,包括漂移和基线尖峰

噪音应该在"正常"运行条件(连接了色谱柱并打开了载气)下 测量。噪音通常具有高频分量 (最初在电子学中使用)和称为漂 移的低频分量。

漂移是在方向上的随机,但频率比短期电子噪音低。长期噪音(漂 移)是信号在一段时期内与漂移和电子噪音相比较长的单调变化 (见下)。"短"和"长"这样的词是相对于色谱峰的宽度而言的。

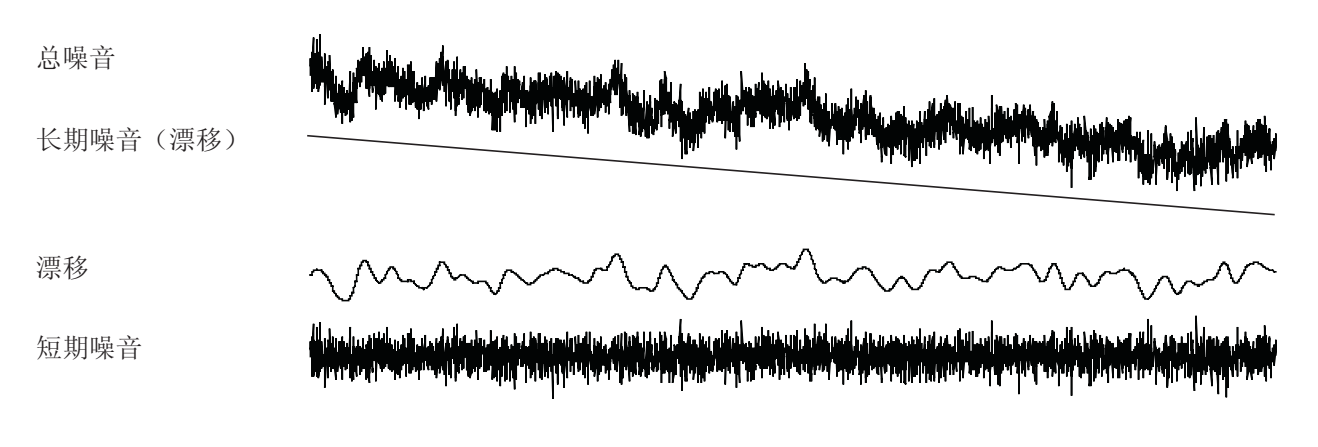

#### 噪音基线

噪音基线或较高检测器输出可以表明泄漏、污染或电气问题。某些 噪音对于任何检测器都是不可避免的,但高衰减可以将其屏蔽。由 于噪音限制了有效的检测器灵敏度,因此应该尽量将其减小。

- 对于所有检测器,检查色谱柱接头处是否有泄漏。(请参[阅"检](#page-86-0) [查是否漏气"](#page-86-0)。)
- 对于 FID,请参阅测量 NPD [泄漏电流。](#page-108-0)
- 对于 TCD,确认数据在小于等于 5 Hz 处收集。

如果在以前整齐的基线上突然出现噪音,请执行以下操作:

- 考虑最近对系统所做的更改。
- 烘干进样口。请参阅以下部分:
	- [烘烤去除来自分流/不分流进样口的污染物](../Maint/SSBakeout.html)
	- [烘干吹扫填充进样口中的污染物](../Maint/PPBakeout.html)
	- 烘烤去除来自 COC [进样口的污染物](../Maint/COCBakeout.html)
	- 烘烤去除来自 PTV [进样口的污染物](../Maint/PTVBakeout.html)
	- 烘烤去除来自 VI [进样口的污染物](../Maint/VIBakeout.html)
- 确认载气和检测器气体的[纯度。](../SitePrepGuide/manual.html)
- 确认最近维护之后的重新装配正确。
- 检查检测器有无污染。

如果噪音逐渐增加到无法接受的水平,请检查以下可能的原因:

- 检查检测器有无污染。
- 检查色谱柱和进样口有无污染。
- 检查 FID 或 NPD 喷嘴有无污染。
- 确认 FPD 光电倍增管 (PMT) 安装正确。如果安装不正确,则会 漏光,并最终将导致噪音。

有助于产生噪音的其他因素:

- 色谱柱向检测器中安装得过高。
- 柱箱温度超出色谱柱的最大建议温度。

#### 基线漂移

- 流量或温度设置变化时,可能产生基线漂移。如果系统在其开 始运行之前无法在新条件下稳定,则预期将有某些基线变 化。 如果遇到基线漂移,请检查有无泄漏,尤其是在隔垫处和 色谱柱处。(请参阅 ["检查是否漏气"。](#page-86-0))基线漂移最常见于温 度程序过程中。要修正基线漂移,请执行以下步骤:确认使用 色谱柱补偿且轮廓图为最新。(为补偿渗漏。)
- 确认色谱柱受条件限制。
- 在运行温度下检查色谱柱渗漏。
- 检查分配给数据系统中色谱柱的信号模式。

#### 基线尖峰

在基线输出中有两种类型的尖峰: 循环和随机。

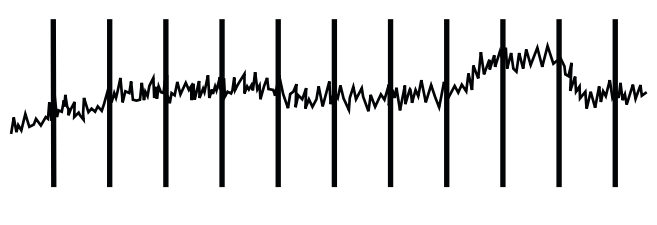

图 **1** 循环尖峰

循环尖峰可以由以下因素导致:

- 电动马达
- 建筑供暖/制冷系统
- 实验室中其他电子干扰

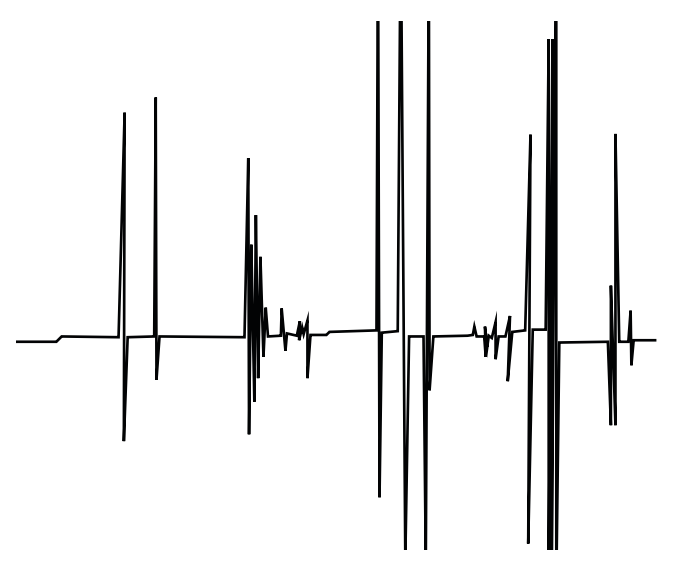

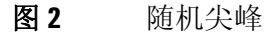

- 尖峰是单独的基线干扰,通常显示为突然 (且巨大)的上升运 动。如果伴有噪音,则首先解决噪音问题,因为尖峰可能同时 出现。检查有无受污染的检测器。
- 对于填充柱,检查填充柱出口是否正确地以玻璃纤维密封。
- 检查填充柱安装。
- 检查喷嘴是否正确。
- 检查检测器温度是否过低。

### 峰面积或高度太低

- 如果正在以分流模式使用进样口,请检查分流比。
- 检查是否漏气。(请参阅 ["检查是否漏气"](#page-86-0)。)
- 检查进样口是否有污染。(请参阅 ["污染或残留"](#page-27-0)。)
- 检查每个色谱柱,并确认其每端都切割和安装正确。
- 确认色谱柱类型正确。
- 执行色谱柱维护[:烘干污](../Maint/Condition_capillary_column.html)染物[,去除](../Maint/ColumnsCutALoop.html)进样口附近色谱柱被污染 的长度部分,并按需[倒转并烘干色](../Maint/ColumnsReverseBakeout.html)谱柱。
- 确认衬管类型适于样品。
- 确认检测器流量设置正确。
- 检查供应气体[纯度。](../SitePrepGuide/manual.html)
- 检查所有捕集阱指示灯和日期。
- 确认方法参数正确。
- 检查样品稳定性。
- 检查已配置的注射器大小。某些注射器大小指定为容量的一 半。如果最大注射器容积标为针管的半高,而非针管的顶端,请 在配置注射器大小时输入两倍标记容积。

如果使用 FID:

- 确认安装了正确的[喷嘴。](../Maint/FID_Select_jet.html)
- 检查喷嘴是否弄脏。

如果使用 uECD:

- 更换熔融石英锯齿式混合衬管。
- 更换并重新安装色谱柱。
- [清理尾](../Maint/uECDReplaceCapColAdapterLiner.html)吹气转换器。

如果使用 NPD:

- 检查检测器是否有污染。
- 更换陶瓷绝热体。
- 更换铷珠。

如果使用 FPD:

- 确认色谱柱[安装正](../Maint/FPD_attach_capillary_column_fpd.html)确。
- 检查是否安装了正确的过滤器,及其是否干净。
- 检查流速。
- 检查尾吹气类型。

### **FID** 火焰在运行过程中熄灭并尝试重新点燃

以下是一个示例色谱图,显示在大型溶剂峰处发生的熄火。

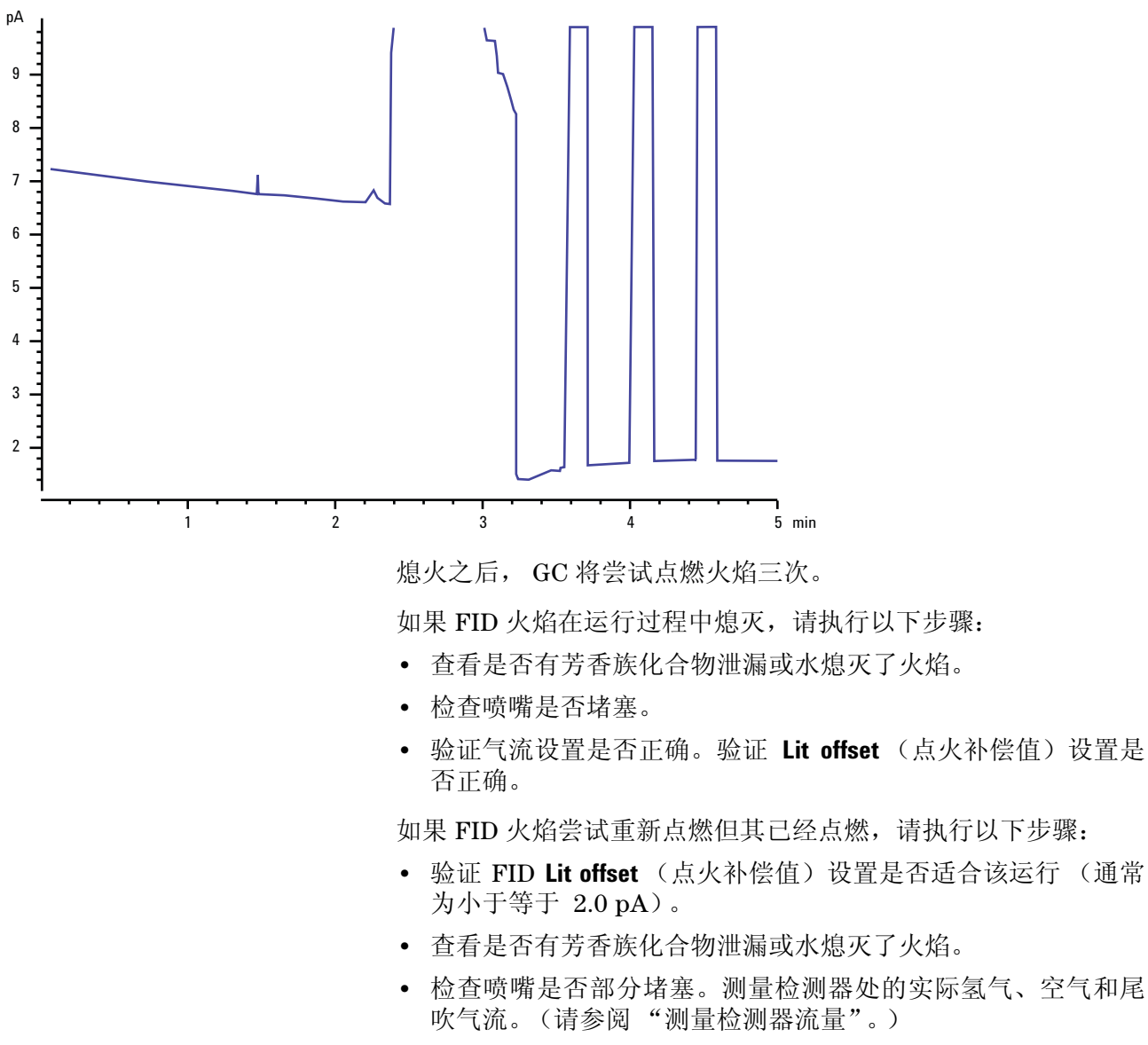

**•** 检查检测器接头处是否有泄漏。(请参阅 ["检查是否漏气"](#page-86-0)。)

# **FID** 基线输出大于 **20 pA**

- 确认载气和检测器气体供给的纯度。
- 检查色谱柱是否有渗漏。
- 检查气体供气捕集阱指示灯/日期,并确保不扩张捕集阱。
- 确认最近维护之后正确地重新装配了检测器。
- 检查检测器有无污染。
- 检查 FID 泄漏电流是否小于 2.0 pA。(请参阅["测量](#page-106-0) FID 泄露 [电流"](#page-106-0)。)

### **FPD** 火焰在运行过程中熄灭并尝试重新点燃

如果火焰在运行过程中熄灭,请执行以下步骤:

- 检查 GC 系统有无泄漏,尤其是检测器色谱柱接头处。(请参阅 ["检查是否漏气"](#page-86-0)。)
- 验证检测器温度是否设置为 200 oC。
- 确保通风管中的冷凝物没有滴回到检测器中。弹性塑料通风管 必须从检测器连接到一个容器中 (通风管不能下垂), 以便完 全排出冷凝水。使通风管的开口端离开容器中的水面。

如果 FPD 火焰熄灭然后重新点燃,请执行以下步骤:

- 验证 Lit offset (点火补偿值)设置是否低于正常基线。
- 检查是否漏气。(请参阅 ["检查是否漏气"](#page-86-0)。)
- 检查流量设置,然后测量实际检测器流量。(请参阅 ["测量检](#page-98-0) [测器流量"。](#page-98-0))

# **FPD** 输出过高或过低

- 确认正在使用正确的过滤器。请勿对硫优化气流使用磷过滤器 或对磷优化气流使用硫过滤器。
- 以安装在检测器中的方式检查色谱柱的位置。
- 检查气体[纯度。](../SitePrepGuide/manual.html)

### **–FPD** 峰面积太低

- 检查流量设置,然后测量实际检测器流量。(请参阅 ["测量检](#page-98-0) [测器流量"。](#page-98-0))
- 执行完整的进样口[维护:](../Maint/manual.html)更换所有消耗部件并烘干进样口。
- 执行色谱柱维护[:烘干污](../Maint/Condition_capillary_column.html)染物[,去除](../Maint/ColumnsCutALoop.html)进样口附近色谱柱被污染 的长度部分,并按需[倒转并烘干色](../Maint/ColumnsReverseBakeout.html)谱柱。
- 确认色谱柱安装正确。
- 考虑过滤器类型 (硫或磷)。
- 检查系统是否漏气。(请参阅 ["检查是否漏气"](#page-86-0)。)
- 确认方法设置合适。
- 检查流速。
- 检查尾吹气类型。

# **FPD** 在半高处的峰宽度太大

如果 FPD 在峰高一半处产生异常宽的峰,请执行以下步骤:

- 检查实际进样量,如果必要可以减少。
- 确认衬管不与样品发生作用。

## **FPD** 基线输出太高,大于 **20 pA**

- 确认供应气体[纯度。](../SitePrepGuide/manual.html)
- 检查所有捕集阱指示灯和日期。
- 检查检测器是否有污染。
- 检查光电倍增管 (PMT) 处是否有轻度泄漏;如果 PMT 太松则 将其固定好。
- 执行完整的进样口[维护:](../Maint/manual.html)更换所有消耗部件并烘干进样口。
- 执行色谱柱维护:按需[烘干污](../Maint/Condition_capillary_column.html)染物。

# **NPD** 溶剂硬化

如果在溶剂峰之后基线不恢复,请尝试以下操作:

- 在溶剂峰周围关闭/打开氢气。
- 使用氮气作为尾吹气。
- 将总色谱柱气流和尾吹气设置为小于 10 mL/min。
- 增加空气流量 10 mL/min。
- 将检测器温度提高到 325 oC。
- 实施 Agilent Dean 的切换溶剂放空解决方案。

### **NPD** 响应低

- 执行完整的进样口[维护:](../Maint/manual.html)更换所有消耗部件并烘干进样口。
- 执行色谱柱维护:按需[烘干污](../Maint/Condition_capillary_column.html)染物。
- 高浓度的溶剂已使氢气/空气等离子体消失。提高铷珠电压。
- 测量检测器上的实际气流。(请参阅 ["测量检测器流量"](#page-98-0)。)
- 检查喷嘴是否部分堵塞。
- 确认铷珠激活。彻底查看检测器盖上的排气孔,了解铷珠是否 发出橙色光。。
- [更换绝](../Maint/NPD_clean_npd_collector_ceramic_insulators.html)热体/收集器。

# **NPD** 基线输出大于 **8** 百万

**•** 收集器缩短到检测器外壳。拆卸收集器和绝热体并重新安装。

# **NPD** 调整补偿值过程运行不正常

- 检查喷嘴以了解其是否发生阻塞。
- 测量实际的检测器流量。(请参[阅测量检测器流量。](DetectorFlow_Measuring.html))
- 检查铷珠的情况。如果需要应进行[更换。](../Maint/NPD_replace_npd_bead_assembly.html)
- 验证流量设置是否正确。
- 彻底检查整个系统有无泄漏,特别是检测器色谱柱拟合。 (请 参阅[检查是否漏气。](TS_CheckingForLeaks.html))
- 将平衡时间设定为 0.0。

## **NPD** 选择性低

- 确认氢气流量正确 (小于等于 3 mL/min)。
- 查看铷珠,它可能有缺陷或扩张。
- 验证铷珠电压是否正确。
- [更换收](../Maint/NPD_clean_npd_collector_ceramic_insulators.html)集极和绝热体。

### 对 **TCD** 发现负峰

- 确认正在使用正确的气体类型。
- 检查系统中有无泄漏,尤其是检测器色谱柱接头处。(请参阅 ["检查是否漏气"](#page-86-0)。)
- 考虑对于被分析物的灵敏度。
- 检查流量设置,然后测量实际检测器流量。(请参阅 ["测量检](#page-98-0) [测器流量"](#page-98-0)。)

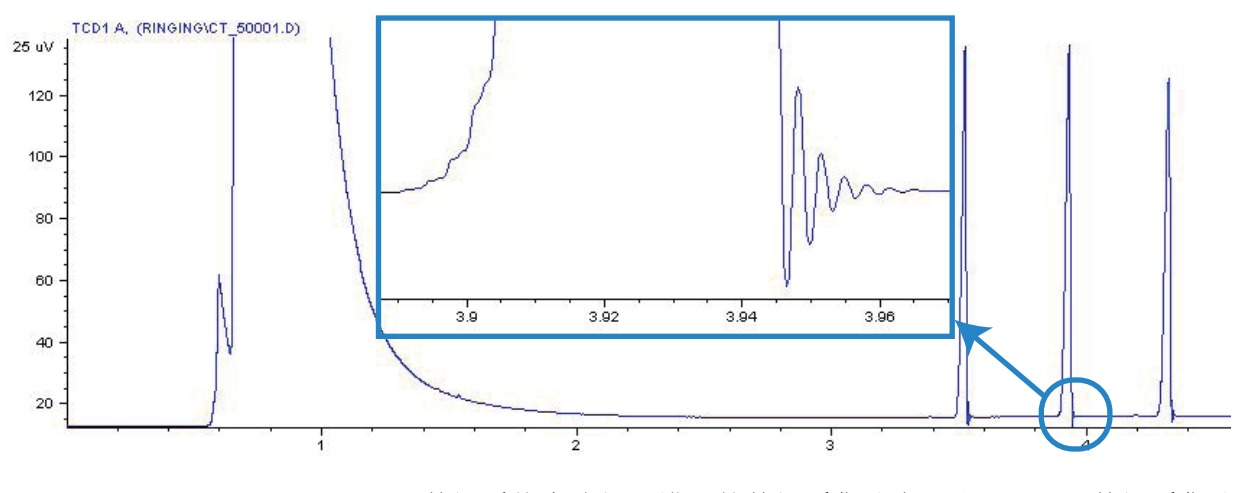

**TCD** 基线已经抑制了正弦曲线噪音拖尾峰 (循环基线)

数据系统中选择了错误的数据采集速率。对于 TCD,数据采集速率 应该为小于等于 5 Hz。

**TCD** 峰在尾部有负向斜行线

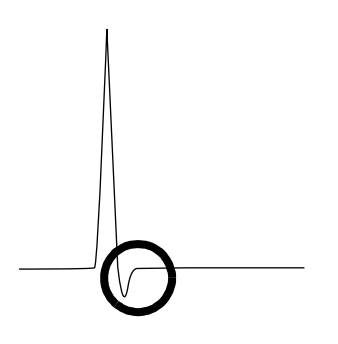

- 检查检测器色谱柱转换器接头处是否有泄漏。(请参[阅 "检查](#page-86-0) [是否漏气"。](#page-86-0))
- 将检测器升级为耐用阻丝。

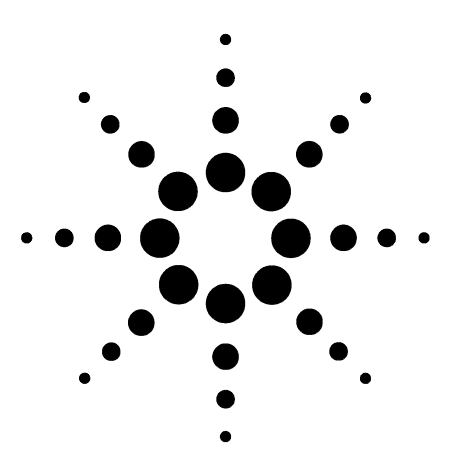

**Agilent 7890A** 气相色谱仪 故障排除

**4**

**GC** 未就绪症状

GC [从未变成就绪状态](#page-59-0) 60 [流量从未变成就绪状态](#page-60-0) 61 柱箱温度从未冷却 / 冷却得非常缓慢 62 [柱箱从未加热](#page-62-0) 63 [温度从未变成就绪状态](#page-63-0) 64 [无法设定流量或压力](#page-64-0) 65 [气体没有达到设定的压力或流量值](#page-65-0) 66 [气体超出了压力或流量设定值](#page-66-0) 67 [进样口压力或流量存在波动](#page-67-0) 68 [无法将压力维持在与分流进样口上的设定值同样低的水平上](#page-68-0) 69 [测量出的色谱柱流量不等于显示的流量](#page-69-0) 70 FID [没有点燃](#page-70-0) 71 在进样序列中 FID [点火器没有变得红热](#page-71-0) 72 NPD [调整补偿值过程失败](#page-73-0) 74 FPD [没有点燃](#page-74-0) 75

本节包括一些故障和症状,这些故障和症状将在 GC 打开但不能 执行分析时发生。这种情况将由 "未就绪"警告、故障消息或其 他症状指出。

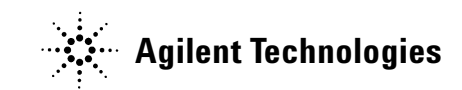

### <span id="page-59-0"></span>**GC** 从未变成就绪状态

通常当流量和温度达到设定值后 GC 便处于就绪状态。如果在很长 一段时间后 GC 仍未处于就绪状态,请执行下列操作:

- 按 **[Status]** (状态)或某个组件键 (例如 **[Front inlet]** (前进样 口)),以查看哪些设定值或条件尚未就绪。
- 检查进样器的问题。
- 检查数据系统的问题。
- 如果在不分流或载气节省模式下执行手动进样,您可能需要按 [**Prep Run**](预运行)以准备进样的进样口。例如执行下列操作:
	- 在进行不分流进样之前切换进样口吹扫阀
	- 准备脉冲进样
	- 关闭载气节省

有关 [**Prep Run**] (预运行)的更多信息,请参阅 [Agilent 7890A](../7890/AdvUserGuide/manual.html) GC [高级用户指南。](../7890/AdvUserGuide/manual.html)

# <span id="page-60-0"></span>流量从未变成就绪状态

如果气体流量从未变成就绪状态,请检查下列内容:

- 检查载气供给是否达到[足够的输送压力。](../SitePrepGuide/manual.html)
- 检查配置的载气类型。配置的载气类型必须与用管道连接至 GC 的实际载气类型相匹配。
- 检查载气输送管道和 GC 中是否存在漏气问题。(请参阅["检查](#page-86-0) [是否漏气"。](#page-86-0))

### <span id="page-61-0"></span>柱箱温度从未冷却/冷却得非常缓慢

如果柱箱没有冷却或冷却得非常缓慢,请执行下列操作:

#### 警告 来自 **GC** 背面的废气的温度非常高。使手部和脸部远离排 气口。

- 检查柱箱挡板操作。
	- **1** 将柱箱温度降低至少 20 度。
	- **2** 确认 GC 背面的柱箱挡板是开启的。注意听风扇是否在运转。 下图显示了两个柱箱挡板的位置。

如果不能顺畅地操作挡板,请与 Agilent 联系进行维修。

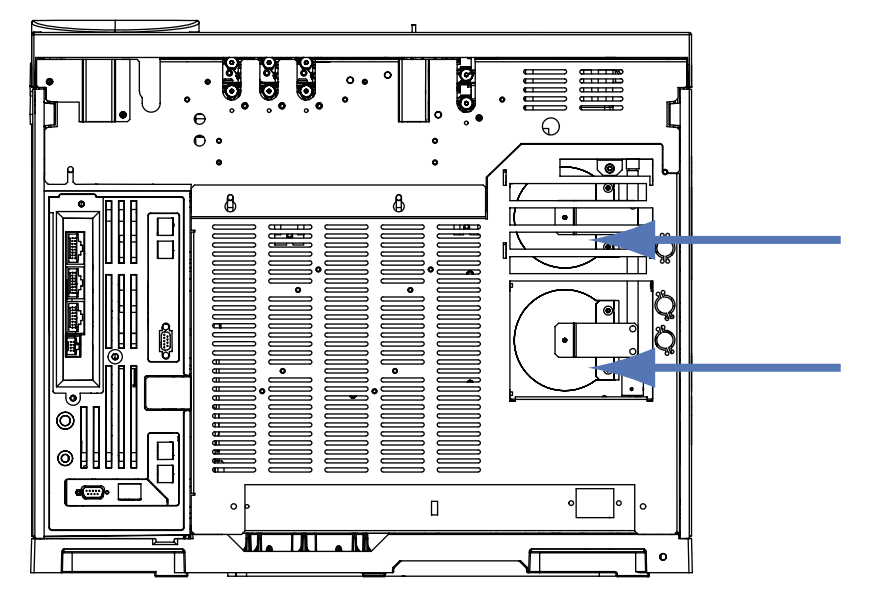

如果使用低温冷却,请执行下列操作:

- 检查是否有足够的冷却剂。
- 检查是否超出了操作限定值。

## <span id="page-62-0"></span>柱箱从未加热

**•** 按 **[Status]** (状态)检查错误以便报告给 Agilent。

#### 警告 来自 **GC** 背面的废气的温度非常高。使手部和脸部远离排 气口。

- 关闭 GC 的电源,然后重新打开。
- 检查柱箱挡板操作。
	- **1** 将柱箱温度升高至少 20 度。
	- **2** 确认 GC 背面的柱箱挡板是关闭的。下图显示了两个柱箱挡 板的位置。

如果挡板卡在打开的位置,或者挡板关闭但柱箱仍没有加热, 请联系 Agilent。

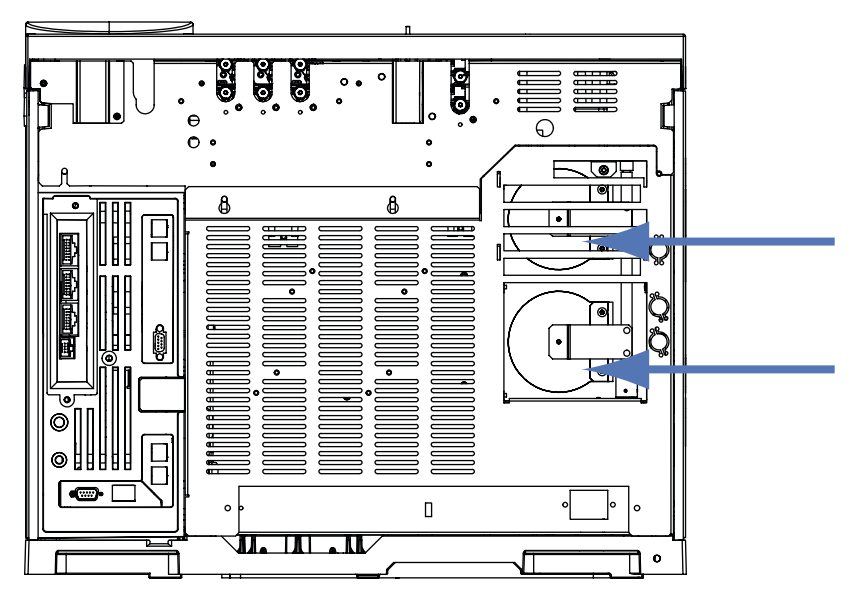

## <span id="page-63-0"></span>温度从未变成就绪状态

要确定处于就绪状态,温度必须在 30 秒内处于设定值 +1 。如果温 度从未变成就绪状态,请执行下列操作:

- 检查进样口或检测器上是否缺少绝缘罩。
- 检查柱箱和进样口或检测器之间是否存在非常大的温差。
- 检查进样口或检测器周围是否缺少绝缘层。
- 如果使用带有快速致冷或 PTV 进样口的冷柱头,请执行下列 操作:
	- 检查冷却剂水平。
	- 检查是否已超出了操作限定值。

# <span id="page-64-0"></span>无法设定流量或压力

如果无法使用分流/不分流、PTV、VI 或冷柱头进样口设定流量或 压力,请执行下列操作:

- 检查色谱柱模式。
- 检查毛细管色谱柱被配置到正确的进样口。
- 检查配置的色谱柱尺寸。
- 检查已打开了气流。

如果无法使用吹扫填充进样口设定流量或压力,请执行下列操作:

- 检查色谱柱模式。填充进样口对于未定义的色谱柱使用流量 控制。
- 检查已打开了气流。

### <span id="page-65-0"></span>气体没有达到设定的压力或流量值

如果进样口没有达到其压力设定值,它将在一段时间后关闭,该时 间由进样口的类型确定。请执行下列操作:

- 检查载气供给是否达到足够的输送压力。供给压力应至少比压 力设定值高 10 psi。
- 检查是否漏气。(请参阅 ["检查是否漏气"](#page-86-0)。)
- 如果使用载气节省,应确认载气节省流速足够高以维持在运行 期间使用的最高的柱头压力。
- 检查是否存在安装不正确的色谱柱。

如果正在使用分流/不分流进样口、 PTV 进样口或挥发性物质分 析接口,请执行下列操作:

**•** 检查分流比。增加分流流量。

# <span id="page-66-0"></span>气体超出了压力或流量设定值

如果一种气体超出了其压力或流量设定值,请执行下列操作:

如果正在使用分流/不分流进样口、 PTV 进样口或挥发性物质分 析接口,请执行下列操作:

- 减少分流比。
- 更换分流口过滤器。
- 确认选择了正确的衬管(对于分流/不分流进样口和 PTV 进样 口)。
- 检查镀金密封垫是否受污染 (对于分流/不分流进样口)。

如果使用 FID 或 NPD,请执行下列操作:

**•** 检查喷嘴是否堵塞。

阀:

**•** 检查转轴是否未对齐。

## <span id="page-67-0"></span>进样口压力或流量存在波动

进样口压力的波动将导致运行期间流速和保留时间的变化。请执行 下列操作:

- 检查气体净化器或气体生成器是否已达到或接近满负荷运转。
- 检查载气供给是否达到[足够的输送压力。](../SitePrepGuide/manual.html)
- 确认供给压力调节器能够正常工作。
- 检查是否漏气。(请参阅 ["检查是否漏气"](#page-86-0)。)
- 检查进样口衬管或分流口捕集阱中是否存在较大的限制。
- 确认已正确安装衬管。
- 检查顶空、吹扫和捕集以及任何其他外部进样设备中是否存在 限制。

## <span id="page-68-0"></span>无法将压力维持在与分流进样口上的设定值同样低的水平上

如果 GC 无法将压力维持在与设定值同样低的水平上,请检查下列 内容:

- 考虑使用专为分流分析设计的衬管。
- 检查衬管是否堵塞。
- 检查分流口排气管是否受污染。如有必要,请与 Agilent 服务代 表联系进行更换。
- 更换镀金密封垫。

# <span id="page-69-0"></span>测量出的色谱柱流量不等于显示的流量

如果实际的色谱柱流量与 GC 上显示的计算流量不匹配,请执行下 列操作:

- 验证测量的流量被校正为 25 oC 和 1 个大气压。
- 确认精确地配置了正确的色谱柱尺寸,包括实际 (截除的)色 谱柱长度。
- 分流口排气管或捕集阱可能被部分堵塞,导致实际进样口压力 高于设定值压力。

### <span id="page-70-0"></span>**FID** 没有点燃

- 检查在点火序列中 FID 点火器是否变得红热。(请参[阅在点火](FID_VerifyIgnitorFunction.html) [序列中验证](FID_VerifyIgnitorFunction.html) FID 点火器功能。)
- 确认点火偏移小于等于 2.0 pA。
- 检查喷嘴是否堵塞或部分堵塞。
- 检查 FID 流速。氢气与空气之间的比例对点火的影响很大。非 最佳的流量设置将影响火焰的点燃。(请参阅[测量检测器流](DetectorFlow_Measuring.html) [量。](DetectorFlow_Measuring.html))
- 如果火焰仍无法点燃,则表明系统中可能存在较严重的漏气现 象。严重漏气将导致测量的流速不同于实际流速,从而使点火 条件不理想。彻底检查整个系统的漏气问题,特别是 FID 处的 色谱柱接头。
- 检查色谱柱流速。
- 检查 FID 色谱柱接头处是否漏气。
- 确认 FID 温度足以满足点火条件 (大于 150 oC)。

# <span id="page-71-0"></span>在进样序列中 **FID** 点火器没有变得红热

#### **警告 执行此任务时操作者身体应与 FID 排气管保持一定的安全距** 离。如果使用氢气, **FID** 火焰将是透明的。

- **1** 取下检测器顶盖。
- **2** 点燃 FID 火焰。
- **3** 通过 FID 排气管观察点火器塞。在点火序列中这个小孔应该 变红。

如果试验失败,请检查下面一些可能的原因:

- 点火器可能出现故障;更换点火器。
- 设置的检测器温度小于 150 °C。Agilent 建议在大于等于 300 °C 以上运行 FID。
- 点火器没有良好接地:
	- 必须用螺丝将点火器牢固地拧到保险盒组件中。
	- 固定收集器组件的三颗 T-20 Torx 螺丝必需拧紧。
	- 固定 FID 保险盒组件的黄铜滚花螺母必需拧紧。
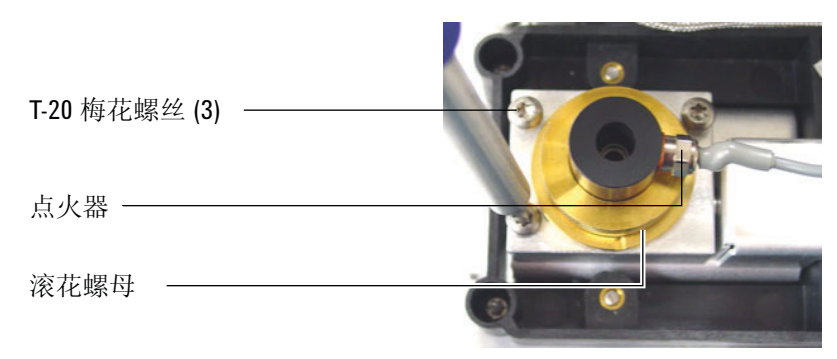

如果这些部件被腐蚀或氧化,请对 FID 进行维护。

## **NPD** 调整补偿值过程失败

- 检查喷嘴以了解其是否发生阻塞。
- 测量实际的检测器流量。(请参[阅测量检测器流量。](DetectorFlow_Measuring.html))
- 检查铷珠的情况。如果需要应进行[更换。](../Maint/NPD_replace_npd_bead_assembly.html)
- 验证流量设置是否正确。
- 彻底检查整个系统有无泄漏,特别是检测器色谱柱拟合。 (请 参阅[检查是否漏气。](TS_CheckingForLeaks.html))
- 将平衡时间设定为 0.0。

## **FPD** 没有点燃

- 检查 FPD 温度是否高到足以点燃 (大于 150 °C)。
- 检查 FPD 流速并确认它们与 FPD 中安装的过滤器类型相匹 配。
- 测量实际的检测器流量。(请参阅 "测量检测器流量"。)
- 色谱柱在检测器中的[安装位置可能过高。](../Maint/FPD_attach_capillary_column_adapter_fpd.html)
- 检查 FPD 点火器能否正常工作。(请参阅 "确认 FPD 火焰已 点燃"。)
- 检查色谱柱和尾吹气流速。
- 确保通风管中的冷凝物没有滴回到检测器中。弹性塑料通风管 必须从检测器连接到一个容器中(通风管不能下垂), 以便完 全排出冷凝水。使通风管的开口端离开容器中的水面。
- 检查点火补偿值。典型的点火补偿值是 2.0。
- 彻底检查整个系统的漏气问题。(请参阅 "检查是否漏气"。)

#### **GC** 未就绪症状

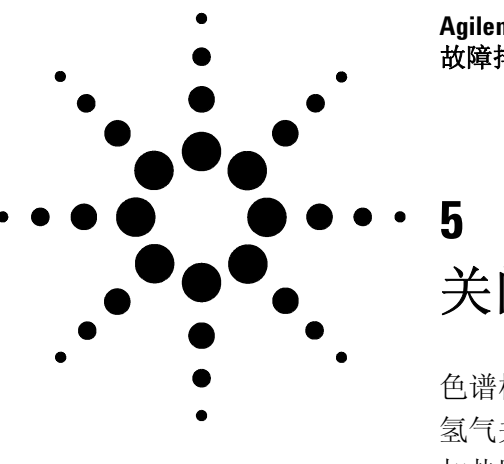

**Agilent 7890A** 气相色谱仪 故障排除

关闭症状

[色谱柱关闭](#page-77-0) 78 [氢气关闭](#page-78-0) 79 [加热区关闭](#page-80-0) 81

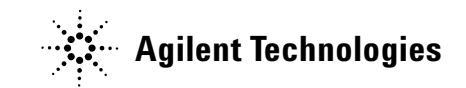

## <span id="page-77-0"></span>色谱柱关闭

如果载气(可能包括辅助流量模块或气路控制模块)关闭,将发生 下列情况:

- 柱箱将关闭以避免色谱柱损坏。
- 柱箱背面的柱箱挡板处于半开状态。
- 柱箱温度设定值闪烁 **Off** (关闭)。
- 该色谱柱的所有气流关闭。查看时,它们的参数闪烁 **Off**(关闭)。 例如,分流/不分流进样口的隔垫吹扫和色谱柱流量将关闭。
- 所有其他加热器将关闭。查看时,它们的温度参数闪烁 **Off** (关闭)。
- 尝试打开一个关闭的加热区时失败,并出现错误消息。
- 仪器发出报警声。

要从此状态恢复,请执行下列操作:

- **1** 修正导致关闭的原因。
	- 检查色谱柱是否损坏。
	- 放回进样口隔垫。
	- 放回进样口 O 形环。
	- 检查供给压力。
	- 检查是否漏气。
- 2 按下初始化关闭的设备的按键。滚动到闪烁 Off (关闭)的气路 参数,然后按 [On] (开启)或 [Off] (关闭)。

例如,如果前进样口的载气已消耗完,则应按 [**Front Inlet**] (前 进样口),滚动到压力或流量参数,然后按 [**On**] (开启)。

### <span id="page-78-0"></span>氢气关闭

氢气可用作载气或某些检测器的燃气。当与空气混合时,氢气会产 生爆炸混合物。

GC 监控进样口和辅助气流。如果一种气流因为无法达到流量或压 力设定值而关闭,并且该气流被配置为使用氢气,则 GC 会认为已 发生漏气问题,并将关闭组件以保证安全。 GC 将:

- 显示氢气安全关闭。
- 关闭连接到进样口的载气供给阀门,关闭并切断压力和流量控 制。查看时,这些参数将闪烁 **Off** (关闭)。
- 打开分流/不分流进样口和 PTV 进样口中的分流口阀门。
- 关闭柱箱加热器和风扇,打开柱箱挡板。
- 关闭所有加热器 (包括连接到辅助加热器控制的任何设备,例 如阀箱加热器和传输线加热器)。查看时,这些参数将闪烁 **Off**  (关闭)。
- 发出报警音。

要从此状态恢复,请执行下列操作:

- **1** 修正导致关闭的原因:
	- 放回进样口隔垫。
	- 放回进样口 O 形环。
	- 检查色谱柱是否损坏。
	- 检查供给压力。
	- 检查系统是否漏气。请参[阅检查是否漏气](#page-86-0)。
- 2 按下初始化关闭的设备的按键。滚动到闪烁 Off (关闭)的气路 参数, 然后按 [On] (开启) 或 [Off] (关闭)。例如, 如果前进 样口的载气已消耗完,则应按 [**Front Inlet**] (前进样口),滚动 到压力或流量参数,然后按 [**On**] (开启)。

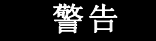

警告 **GC** 不能检测检测器气流管道是否漏气。鉴于这一原因,使用 氢气的 **FID**、**NPD** 和任何其他检测器的色谱柱接头必须始终连 接到一个色谱柱,或者安装有端盖或塞子,并且配置氢气气 流,以便 **GC** 注意到这一情况,这一点是十分重要的。

## <span id="page-80-0"></span>加热区关闭

加热区故障意味着柱箱或其他加热区不在允许的温度范围内(低于 最低温度或高于最高温度)。

要从此状态恢复,请执行以下操作:

- **1** 修复导致关闭的原因:
	- 检查是否缺少隔热罩。
- **2** 大多数加热区关闭都可以通过关闭加热区来清除。

#### 关闭症状

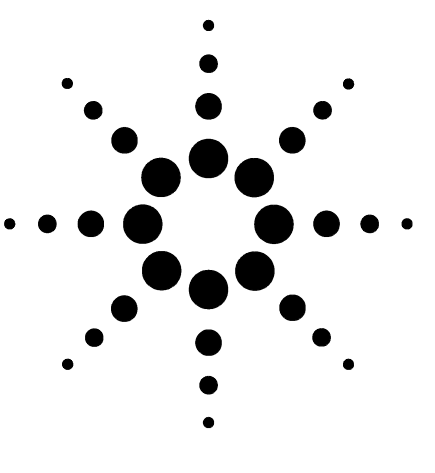

**Agilent 7890A** 气相色谱仪 故障排除

**6**

## 不工作的 **GC** 症状

GC [无法打开](#page-83-0) 84 GC [打开,然后在启动过程中停止 \(在自检期间\)](#page-84-0) 85 PC [无法与](#page-85-0) GC 通讯 86

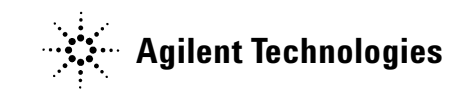

## <span id="page-83-0"></span>**GC** 无法打开

如果 GC 无法打开,请执行下列操作:

- 检查电源线。
- 检查建筑物内的电源供应。
- 如果问题出在 GC 上,关闭 GC 电源。等待 30 秒,然后打开 GC 电源。

## <span id="page-84-0"></span>**GC** 打开,然后在启动过程中停止 (在自检期间)

如果 GC 启动,但正常的显示没有出现,请执行下列操作:

- 1 将 GC 电源开关切换到 Off (关闭) 位置。等待一分钟, 然后再 将 GC 电源切换为 **On** (打开)。
- **2** 如果 GC 没有返回到正常状态,请记录下显示屏上出现的任何 消息以及 LED 的状态。透过 GC 右侧面板上的槽向内看(如下 图所示),注意能否看到任何 LED 发光(绿色、黄色或红色), 以及其状态是闪烁还是持续发光。联系 Agilent 进行维修,并向 Agilent 支持人员提供显示信息。(另请参阅["电话联系](#page-12-0) Agilent [寻求服务之前要获得的信息](#page-12-0) "。)

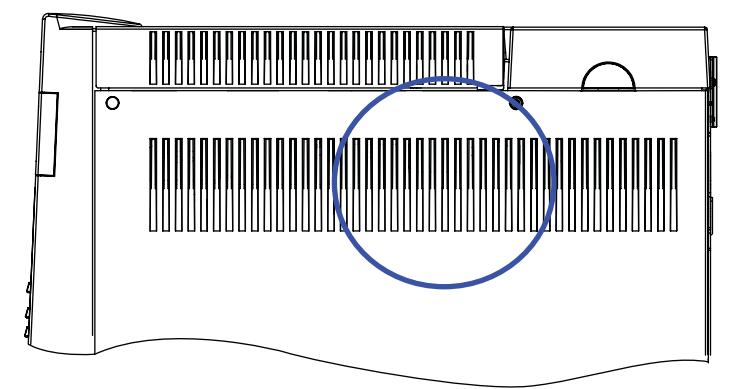

## <span id="page-85-0"></span>**PC** 无法与 **GC** 通讯

**•** 运行 **ping** 测试

MS-DOS **ping** 命令验证 TCP/IP 连接的通讯。要使用该命令,请 打开命令提示符窗口。键入 ping, 然后键入 IP 地址。例如, 如 果 IP 地址是 10.1.1.101, 则输入 ping 10.1.1.101。如果 LAN 通 信工作正常,您将看到成功的回复。例如:

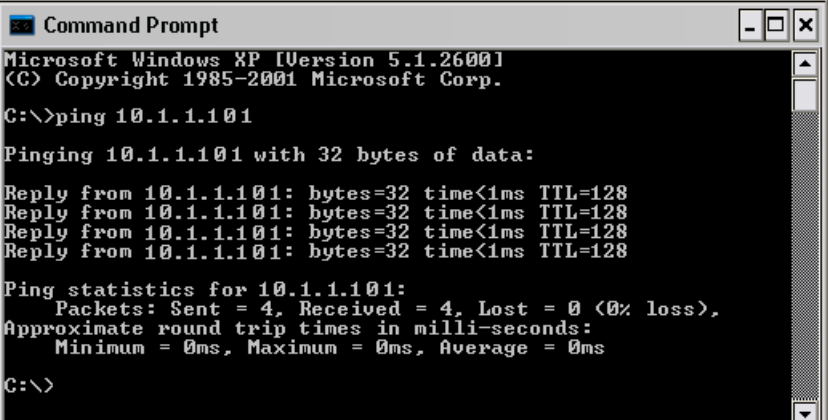

如果 ping 测试成功,请检查软件配置。

如果 ping 测试不成功,请执行下列操作:

- 检查局域网电缆连接。
- 确认 IP 地址、子网掩码和网关地址。
- 检查单个 GC 与计算机之间的直接连接中是否已安装交叉电 缆。

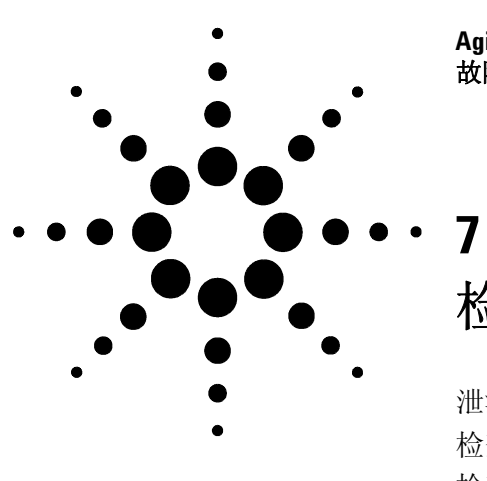

**Agilent 7890A** 气相色谱仪 故障排除

# <span id="page-86-0"></span>检查是否漏气

[泄漏检查提示](#page-87-0) 88 [检查外部是否泄漏](#page-88-0) 89 检查 GC [是否泄漏](#page-90-0) 91 [毛细管流量 \(微流体\)接头中的漏气检查](#page-91-0) 92

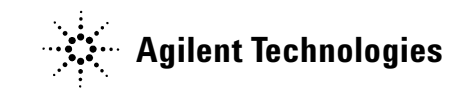

#### <span id="page-87-0"></span>泄漏检查提示

当检查是否漏气时,可将系统分成两个部分来考虑:外部漏气点和 GC 漏气点。

- 外部漏气点包括气缸 (或气体净化器) 、调节器及其接头、供 气关闭阀、到 GC 供气接头的连接。
- **GC** 漏气点包括进样口、检测器、色谱柱连接、阀门连接、流量 模块和进样口/检测器之间的连接。

**警告 氢气 (H<sub>2</sub>) 是可燃气体,当在密闭空间 (如流量计)内和空气** 混合时容易发生爆炸。根据需要使用惰性气体吹扫流量计。 始终单独测量各种气体。始终关闭检测器以避免火焰 **/** 铷珠 自燃。

#### 警告 可能存在有害的气体样品。

- **1** 备齐下列各项:
	- 能够检测出气体类别的电子检漏仪。
	- 7/16 英寸、9/16 英寸和 1/4 英寸的扳手,用于拧紧 Swagelok 配件和色谱柱接头。
- **2** 检查所有与最近执行的维护有关的潜在漏气点。
- **3** 检查经受热循环的 GC 接头和连接,因为热循环容易使某些类 型的接头松动。使用电子检漏仪确定接头是否漏气。
	- 首先检查所有新连接的各接头。
	- 更换捕集阱或供气气缸后,记得要检查气体供给管线上的 连接。

## <span id="page-88-0"></span>检查外部是否泄漏

检查这些连接处是否漏气:

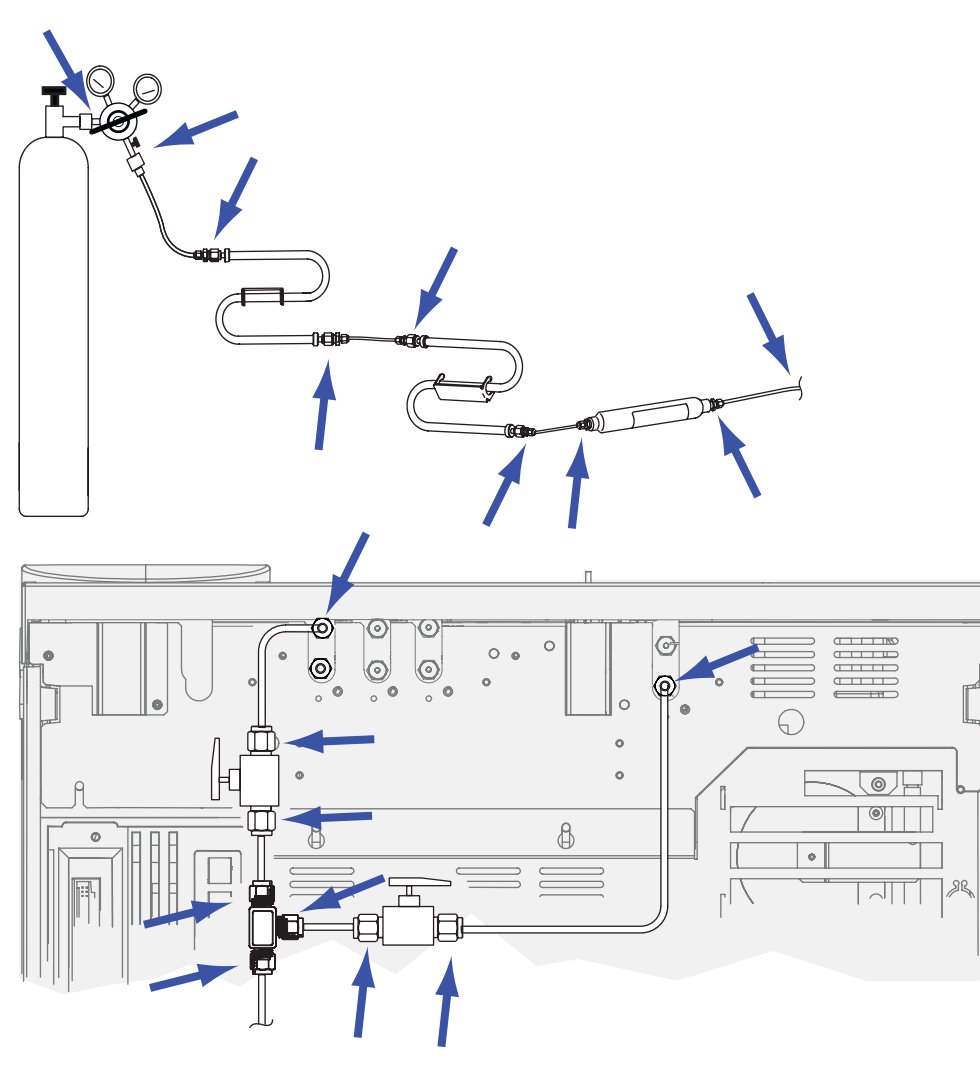

- 供气的密封接头
- 气缸接头
- 调节器接头
- 捕集阱
- 关闭阀
- T 接头

执行压降测试。

- **1** 关闭 GC。
- **2** 将调节器压力设定为 415 kPa (60 psi)。
- 逆时针旋转调节器旋钮到尽头以关闭阀门。
- 等待 5 分钟。如果能够测量出压力下降,则表明外部连接存在 漏气问题。没有压力下降则表明外部连接没有漏气。

## <span id="page-90-0"></span>检查 **GC** 是否泄漏

检查这些连接处是否漏气:

- 进样口隔垫、隔垫头、衬管、分流口捕集阱、分流口捕集阱排 气管、吹扫出口接头
- 色谱柱到进样口、检测器、阀门、分流器、接头的连接
- 连接流量模块和进样口、检测器、阀门的接头
- 色谱柱转换器
- Agilent 毛细管流量接头

## <span id="page-91-0"></span>毛细管流量 (微流体)接头中的漏气检查

对于毛细管流量接头,出现漏气问题通常表明接头拧得过紧。除非 接头明显松动,否则不要将其拧得过紧。而是应断开连接,裁剪色 谱柱末端,然后重新安装。(请参见使用 SilTite [金属接头连接毛细](../Maint/ColumnsSilTiteAttach.html) [管色谱柱](../Maint/ColumnsSilTiteAttach.html)。)

还应检查盘子和连接以确定色谱柱顶端是否损坏。

- 执行 PTV [压力衰减测试](../AdvUserGuide/PTV_LeakChecking.html)
- 执行 VI [压力衰减测试](../AdvUserGuide/VI_LeakChecking.html)

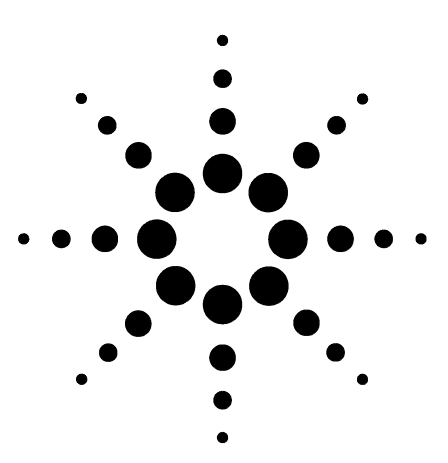

**Agilent 7890A** 气相色谱仪 故障排除

# 故障排除任务

**8**

[测量色谱柱流量](#page-93-0) 94 [测量分流口或隔垫吹扫流量](#page-96-0) 97 [测量检测器流量](#page-98-0) 99 执行 GC [自检](#page-102-0) 103 调整 FID [点火补偿值](#page-103-0) 104 确认 FID [火焰已点燃](#page-104-0) 105 [在点火序列中确认](#page-105-0) FID 点火器功能 106 测量 FID [泄露电流](#page-106-0) 107 测量 FID [基线输出](#page-107-0) 108 测量 NPD [泄漏电流](#page-108-0) 109 确认 NPD [铷珠已发热](#page-109-0) 110 确认 FPD [火焰已点燃](#page-110-0) 111 调整 FPD [点火补偿值](#page-111-0) 112

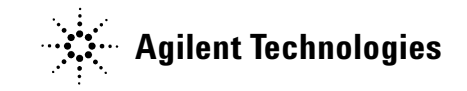

### <span id="page-93-0"></span>测量色谱柱流量

#### 测量 **FID**、 **TCD**、 **uECD** 和 **FPD** 色谱柱流量

可以使用下列步骤来测量 FID、TCD、uECD 和 FPD 的色谱柱流量。

**警告 ■ 氢气 (H2)** 是可燃气体, 当在密闭空间 (如流量计) 内和空气 混合时容易发生爆炸。根据需要使用惰性气体吹扫流量计。 始终单独测量各种气体。始终关闭检测器以避免火焰 **/** 铷珠 自燃。

#### 警告 | 小心! 检测器可能很热, 会造成烫伤。请戴上耐热手套以保 护您的手。

- **1** 备齐下列各项:
	- 合适的流量计转换器管 (可在 GC 运输工具箱中找到)
	- 针对关注的气体和流速校准的电子流量计
- **2** 关闭检测器。
- **3** 关闭检测器流量。
- **4** 将合适的转换器连接到检测器排气口。

将一根 1/8 英寸的橡胶转换器管直接连接到 uECD 或 TCD 排 气口。

为 FID 提供了一个单独的转换器 (19301-60660)。将转换器尽 量完全地插入检测器排气口。当用力将转换器 O 形环插入检测 器排气口时,您将感到阻力。插入过程中旋转并推动转换器以 确保良好密封。

对于 FPD, 取下通风管组件, 并在检测器排气口和流量计管之 间使用 1/4 英寸管转换器。

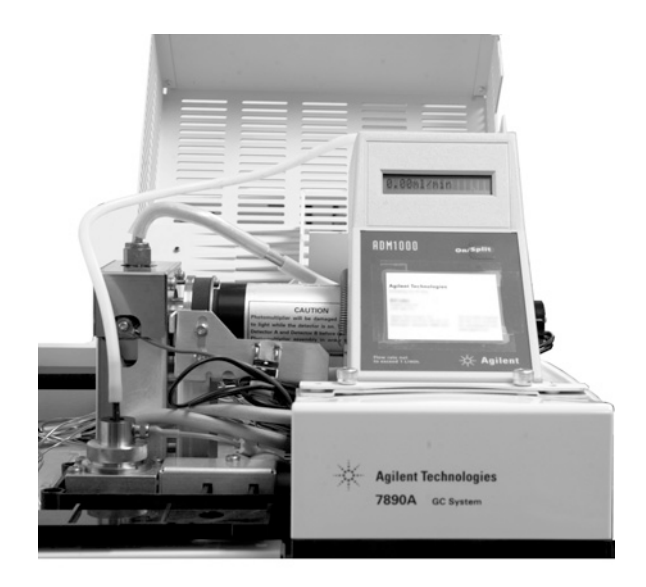

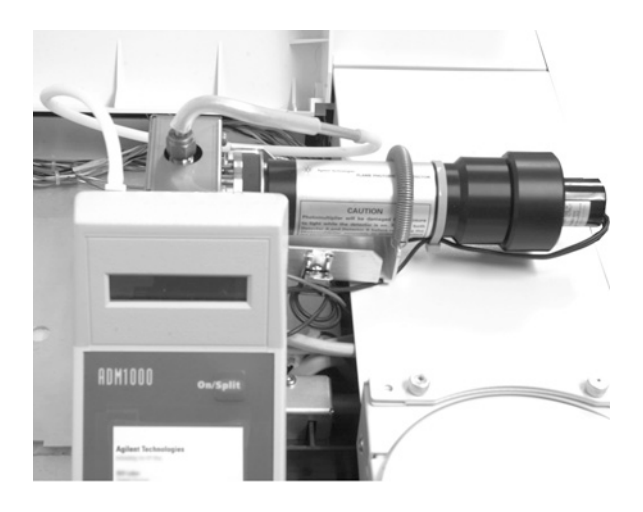

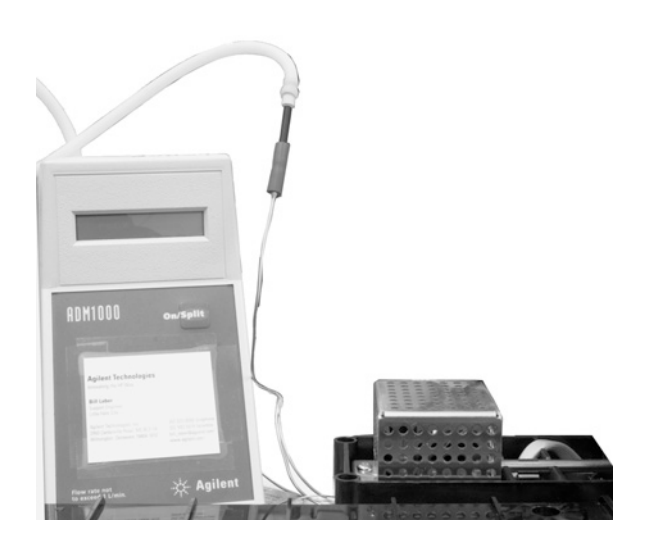

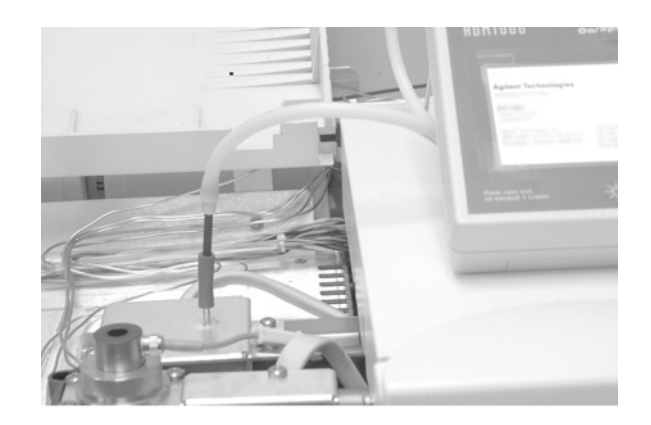

**5** 将流量计与流量计转换器连接以测量流速。

## 测量 **NPD** 色谱柱流量

- **1** 备齐下列各项:
	- NPD 流量计转换器工具 (G1534-60640)

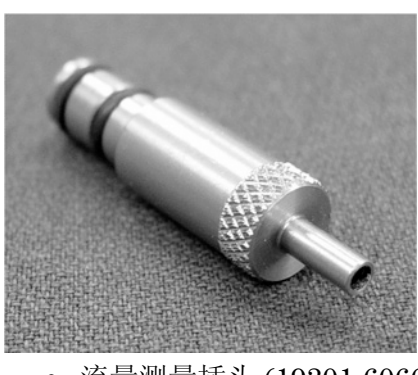

- 流量测量插头 (19301-60660)
- 针对关注的气体和流速校准的电子流量计
- 将铷珠电压设为 0.0 V。
- 将 NPD 冷却至 100 °C。
- [取下铷珠并](../Maint/NPD_replace_npd_bead_assembly.html)小心保存直到重新安装。
- 将 NPD 流量计转换器工具插入到 NPD 收集器中。
- 将流量测量插头连接到 NPD 流量计转换器工具。

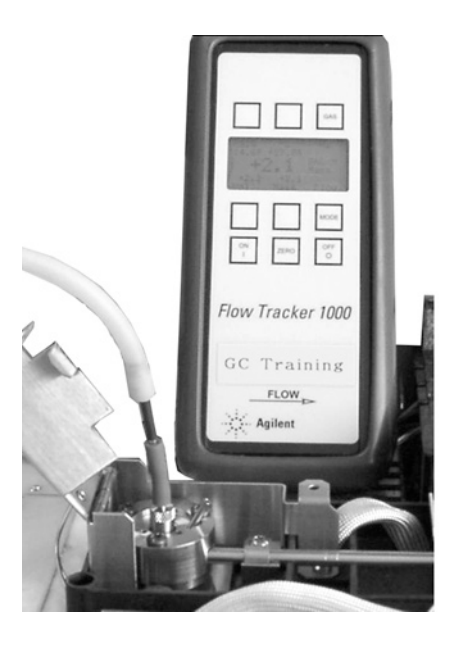

将流量计管放置到流量测量插头上以开始测量流量。

## <span id="page-96-0"></span>测量分流口或隔垫吹扫流量

#### 警告 氢气 (H2) 是可燃气体,当在密闭空间 (如流量计) 内和空气 混合时容易发生爆炸。根据需要使用惰性气体吹扫流量计。 始终单独测量各种气体。始终关闭检测器以避免火焰 **/** 铷珠 自燃。

隔垫吹扫和分流口流量通过 GC 后部顶端的气路模块排出。请参见 下图。

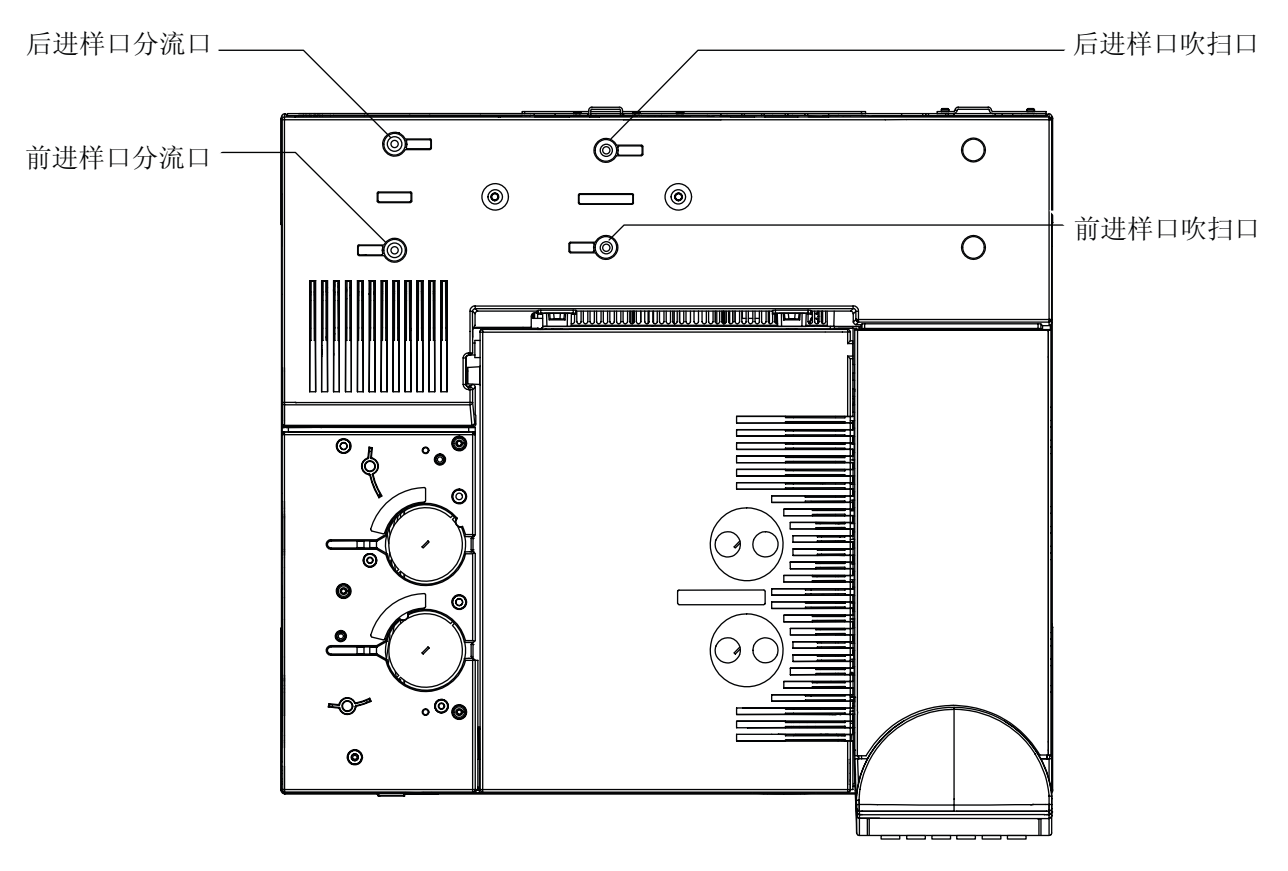

要测量分流口或隔垫吹扫流量,将流量计连接到合适的管子上。取 下 GC 气路控制组件盖板,露出后进样口排气口。

**•** 分流口具有一个 1/8 英寸 Swagelok 螺纹接头。利用一个 1/8 英 寸管转换器 (如下图所示)将 1/8 英寸螺纹接头转换为 1/8 英 寸的管子。这可以防止橡胶流量计管在螺纹周围漏气,而漏气 将导致不正确的流量读数。

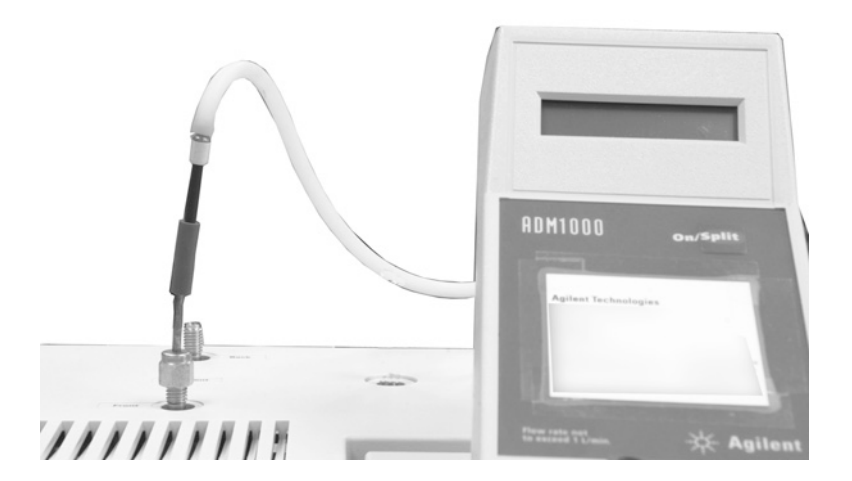

**•** 隔垫吹扫是 1/8 英寸的管子。使用图中的红色橡胶转换器测量 流量。

### <span id="page-98-0"></span>测量检测器流量

#### 测量 **FID**、 **TCD**、 **uECD** 和 **FPD** 流量

警告 氢气 (H2) 是可燃气体,当在密闭空间 (如流量计) 内和空气 混合时容易发生爆炸。根据需要使用惰性气体吹扫流量计。 始终单独测量各种气体。始终关闭检测器以避免火焰 **/** 铷珠 自燃。

- **1** 备齐下列各项:
	- 合适的流量计转换器管 (可在 GC 运输工具箱中找到)
	- 针对关注的气体和流速校准的电子流量计

小心 为了避免损坏色谱柱,在关闭色谱柱流量之前首先应冷却 柱箱。

- **2** 将柱箱温度设置为室温 (35 )。
- **3** 关闭色谱柱流量和压力。
- **4** 关闭 (在适用时):FID 火焰、 FPD 火焰和 TCD 灯丝。
- **5** 冷却检测器。
- **6** 将合适的转换器连接到检测器排气口。

将一根橡胶转换器管直接连接到 uECD 或 TCD 排气口。

为 FID 提供了一个单独的转换器。将转换器尽量完全地插入检 测器排气口。当用力将转换器 O 形环插入检测器排气口时, 您 将感到阻力。插入过程中旋转并推动转换器以确保良好密封。

$$
\blacksquare
$$

对于 FPD, 取下通风管组件, 并在检测器排气口和流量计管之 间使用 1/4 英寸管转换器。

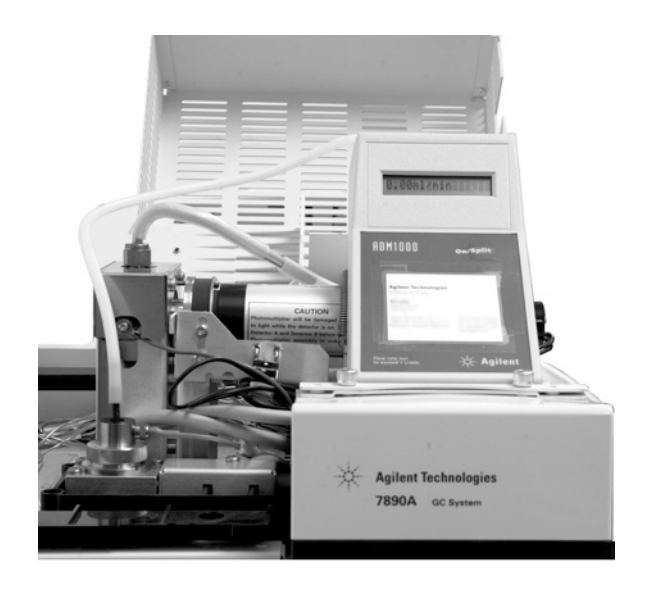

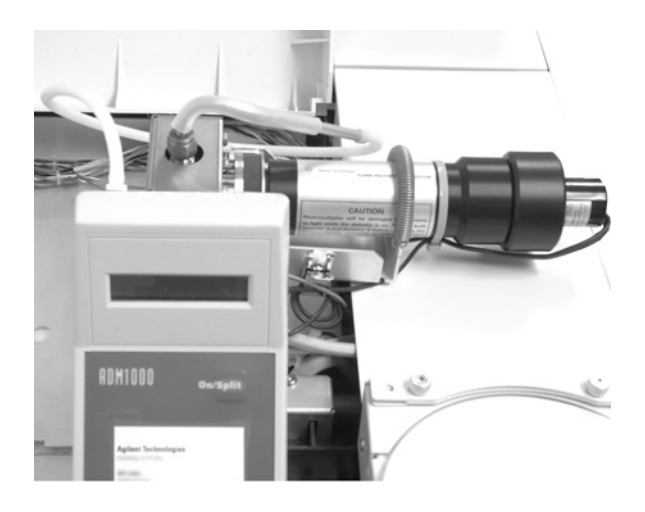

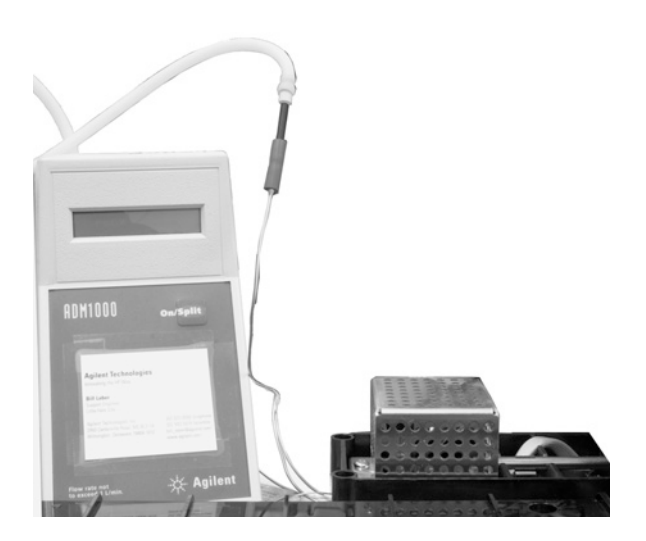

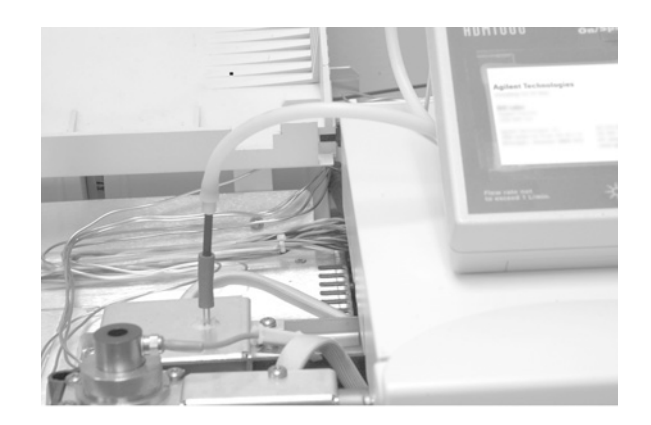

**7** 将流量计与流量计转换器连接并测量流量。

## 测量 **NPD** 流量

- **1** 备齐下列各项:
	- NPD 流量计转换器工具 (G1534-60640)

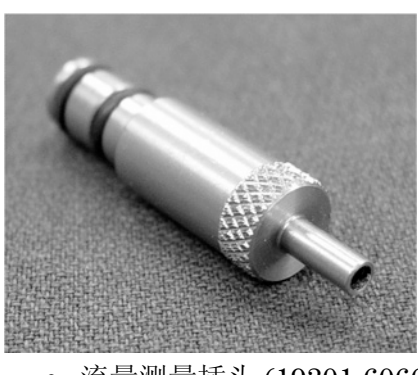

- 流量测量插头 (19301-60660)
- 针对关注的气体和流速校准的电子流量计
- 将铷珠电压设为 0.0 V。
- 将 NPD 冷却至 100 °C。
- [取下铷珠并](../Maint/NPD_replace_npd_bead_assembly.html)小心保存直到重新安装。
- 将 NPD 流量计转换器工具插入到 NPD 收集器中。
- 将流量测量插头连接到 NPD 流量计转换器工具。

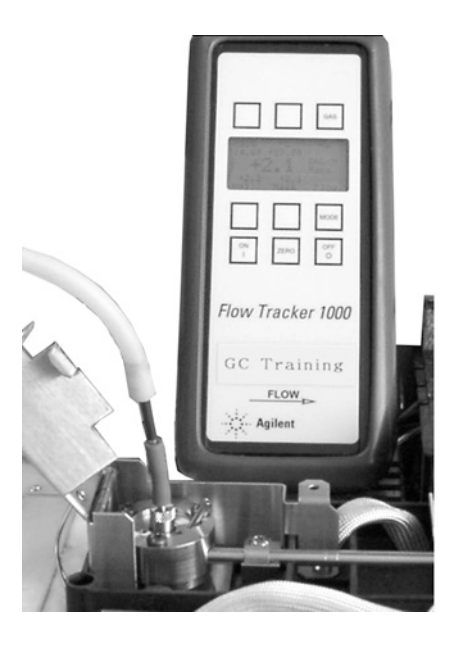

将流量计管放置到流量测量插头上以开始测量流量。

## <span id="page-102-0"></span>执行 **GC** 自检

- **1** 关闭 GC。
- 2 等待一分钟,然后再打开 GC 电源。如果出现主 GC 状态屏幕, 则表明 GC 已通过自检。

Agilent 7890A GC<br>A.xx.xx [xxx]

Power on successful

## <span id="page-103-0"></span>调整 **FID** 点火补偿值

要调整 FID 点火补偿值, 请执行下列操作:

- **1** 按 **[Config]** (配置)。
- **2** 滚动到 **Front detector**(前检测器)或 **Back detector**(后检测器) (取决于检测器的安装位置),然后按 **[Enter]** (输入)。
- **3** 滚动到点火补偿值。点火补偿值行突出显示后,为检测器输入 新的参数,然后按 **[Enter]** (输入)。
- **4** 点火补偿值应小于等于 2.0 pA 或低于点火时正常的 FID 输出。

## <span id="page-104-0"></span>确认 **FID** 火焰已点燃

要确认 FID 火焰已点燃,可以手持一面镜子或其他具有反射性表 面的物品置于收集器排气口的上方。稳定的水汽凝结表明火焰已 点燃。

通常,点燃火焰时, FID 输出将在 5.0 到 20.0 pA 之间,未点燃火 焰时 FID 输出将小于 2.0 pA。

## <span id="page-105-0"></span>在点火序列中确认 **FID** 点火器功能

#### 警告 执行此任务时操作者身体应与 **FID** 排气管保持一定的安全距 离。如果使用氢气, **FID** 火焰将是透明的。

- **1** 取下检测器顶盖。
- **2** 点燃 FID 火焰。
- **3** 通过 FID 排气管观察点火器塞。在点火序列中这个小孔应该 变红。

## <span id="page-106-0"></span>测量 **FID** 泄露电流

- **1** 调用分析方法。
	- 确保流量在点燃范围之内。
	- 将检测器加热到工作温度或 300 °C。
- **2** 熄灭 FID 火焰。
- **3** 检查是否已启用 FID 静电计。
- **4** 按 **[Front Detector]**(前检测器)或 **[Back Detector]**(后检测器), 然后滚至 **Output** (输出)。
- **5** 验证输出是否稳定并且小于 1.0 pA。

如果输出不稳定或大于 1.0 pA, 则关闭 GC 并检查 FID 上面零 件的相应组件和污染物。如果这些污染物残留在检测器中,[则](../Maint/FID_bakeout_fid.html) [烘干](../Maint/FID_bakeout_fid.html) FID。

**6** 点燃火焰。

## <span id="page-107-0"></span>测量 **FID** 基线输出

- 在已安装色谱柱的情况下,调用验证方法。
- 将柱箱温度设置为 35 °C。
- 按 **[Front Detector]**(前检测器)或 **[Back Detector]**(后检测器), 然后滚至 **Output** (输出)。
- 点燃火焰和 GC 就绪之后,验证输出是否稳定并且小于 20 pA (这可能需要一些时间)。
- 如果输出不稳定或大于 20 pA,则系统或载气可能被污染了。如 果这些污染物被隔离于检测器中,则[烘干](../Maint/FID_bakeout_fid.html) FID。
## 测量 **NPD** 泄漏电流

- **1** 调用分析方法。
- **2** 将 **NPD Adjust Offset** (NPD 调整补偿值)设置为 **Off** (关闭), 并将 Bead Voltage (铷珠电压) 设置为 0.00 V。
	- 使 NPD 处于操作温度。
	- 打开或关闭载气流。
- **3** 按 **[Front Detector]**(前检测器)或 **[Back Detector]**(后检测器), 然后滚至 **Output** (输出)。
- **4** 验证输出 (泄漏电流)是否稳定并且小于 1.0 pA。
- **5** 输出应该慢慢地降至 0.0 pA,并应该稳定在十分之一 微微安。 电流大于 2.0pA 说明有问题。

## 确认 **NPD** 铷珠已发热

#### 警告 排出的废气具有高温!检测器废气具有高温,可能会导致 烧伤。

要确认铷珠已发热,可透过检测器护盖上的排气孔观察铷珠是否已 发出橘红色的光。

NPD 输出是由操作员选定的(作为调整补偿值过程的一部分),通 常在 5.0 到 50.0 pA 之间。

# 确认 **FPD** 火焰已点燃

要确认 FPD 火焰已点燃,请执行下列操作:

- **1** 从检测器排气口上取下橡胶滴管。
- **2** 将一面镜子或具有发亮表面的物品置于铝质排气管附近。稳定 的水汽凝结表明火焰已点燃。

## 调整 **FPD** 点火补偿值

要调整 FPD 点火补偿值, 请执行下列操作:

- **1** 按 **[Config]** (配置)。
- **2** 滚动到 **Front detector**(前检测器)或 **Back detector**(后检测器) (取决于检测器的安装位置),然后按 **[Enter]** (输入)。
- **3** 滚动到点火补偿值。**Lit offset**(点火补偿值)行突出显示后,为 FPD 输入新的参数 (通常该值为 2.0 pA) , 然后按 [Enter] (输入)。

### 警告 小心!柱箱、进样口和 / 或检测器可能很热, 会造成烫伤。请 戴上防护手套以免烫伤。